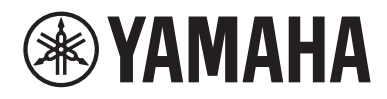

# **사용자 가이드**

# Headphone Amplifier HA-L7A

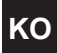

# 목차

### 먼저 읽어 주십시오

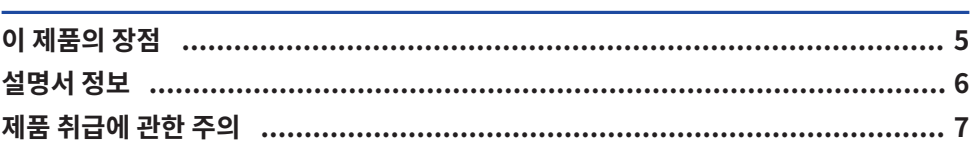

## 구성품 확인 및 리모컨 준비하기

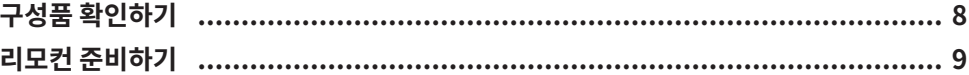

### 각부 명칭 및 기능

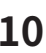

8

5

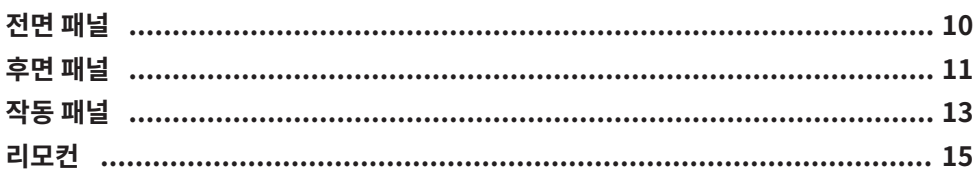

### 연결

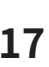

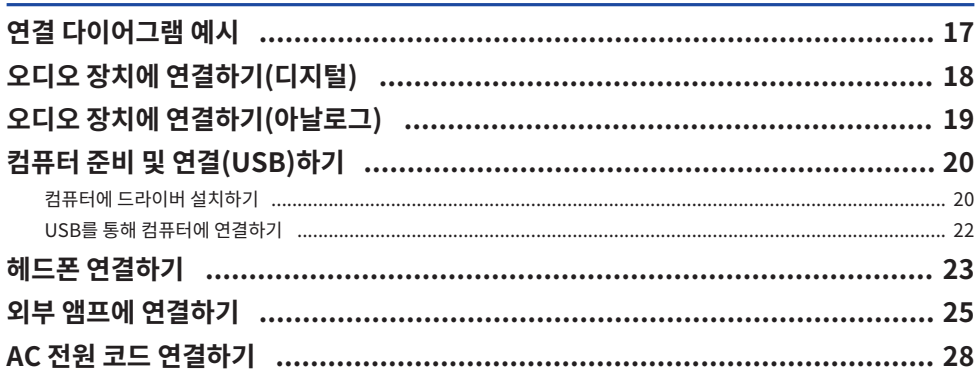

### 기본 재생 작동

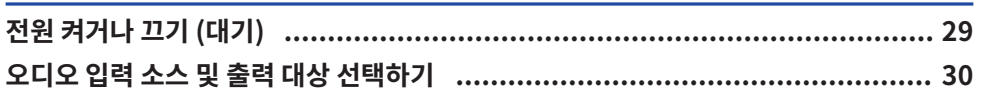

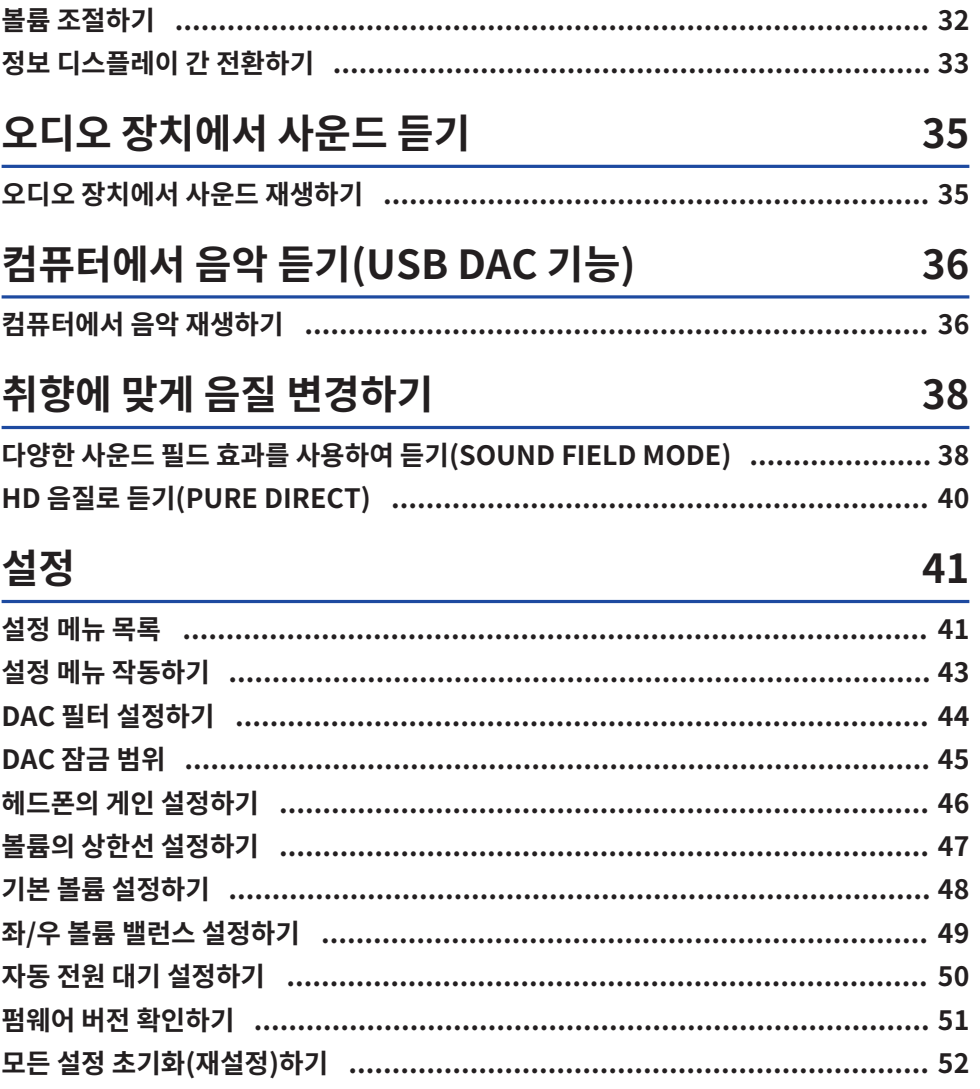

# <mark>문제 해결</mark><br><sub>문제발생시하</sub>

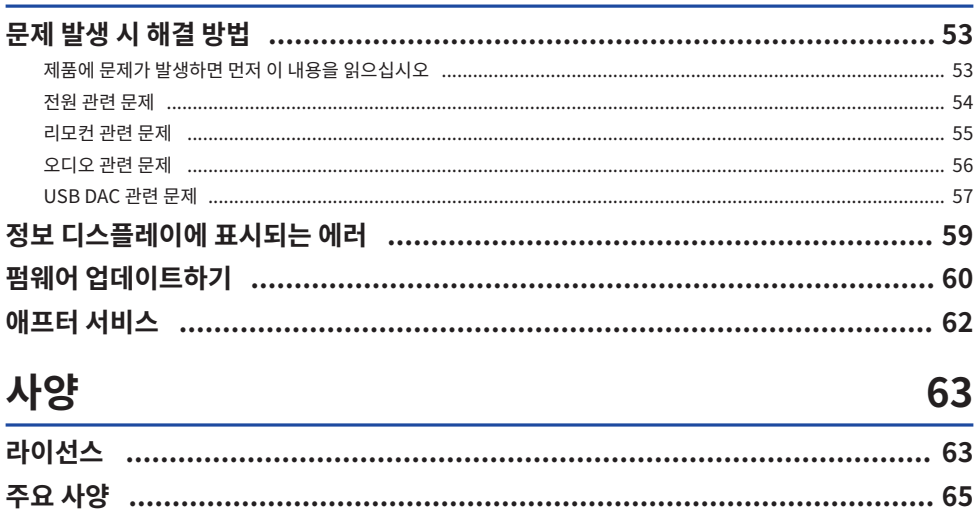

53

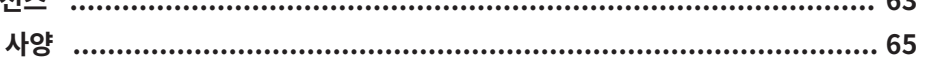

먼저 읽어 주십시오 > 이 제품의 장점

# <span id="page-4-0"></span>**먼저 읽어 주십시오**

### <span id="page-4-1"></span>**이 제품의 장점**

Yamaha 제품을 구입해 주셔서 감사합니다. HA-L7A는 디지털/아날로그 연결을 통해 이 장치에 연결된 디바이 스의 오디오를 듣고 USB를 통해 연결된 컴퓨터 또는 태블릿에서 HD 오디오를 재생할 수 있게 해주는 독립형 Headphone Amplifier입니다. 헤드폰 외에도 외장 앰프나 활성 스피커를 연결하여 이 앰프로 오디오를 재생할 수도 있습니다. 또한 이 장치는 선택한 음장 내에서 재생되는 음악 또는 기타 오디오 콘텐츠에 더욱 몰입할 수 있 는 SOUND FIELD MODE를 제공합니다.

이 제품은 다음과 같은 장점을 제공합니다.

**■ 컴퓨터, 태블릿 또는 기타 장치에서 이 제품의 음악 데이터를 고음질로 디코딩 및 재생하기 위한 USB DAC 기능**

**■ 다양한 오디오 장치를 연결하기 위한 광학/동축형 디지털 입력 잭 및 아날로그 입력 잭** 

n **3가지 유형의 헤드폰 잭(4핀 밸런스 XLR, 4.4mm(TRRRS), 6.3mm 언밸러스)**

n **외부 앰프에 연결하기 위한 PRE/LINE OUT 잭(RCA/XLR)**

n **선택한 사운드 필드에서 오디오 콘텐츠를 재생하기 위한 SOUND FIELD MODE 기능**

### <span id="page-5-0"></span>**설명서 정보**

본 제품의 사용자를 위해 안전가이드, 빠른 설명서 및 사용자 가이드 를 포함한 세 가지 설명서가 제공됩니다. 이 설명서를 모두 읽고 나중에 참고할 수 있도록 안전한 장소에 보관하십시오.

#### **설명서**

#### **안전가이드 (포함)**

본 제품 사용 시 취해야 하는 필수 안전 주의사항을 설명합니다. 사용하기 전에 이 지침을 반드시 읽으십시오.

#### **빠른 설명서 (포함)**

본 제품을 구입한 후 필요한 기본 연결 및 작동에 관해 설명합니다.

#### **사용자 가이드 (현재 가이드)**

본 제품의 모든 기능과 특징을 설명합니다. 여기에는 문제점 해결 및 펌웨어 업데이트에 대한 정보도 포함됩니다. 본 가이드는 당사 웹 사이트를 통해서만 제공됩니다.

#### 본 가이드의 주의사항 및 기타 사항은 다음과 같이 분류됩니다.

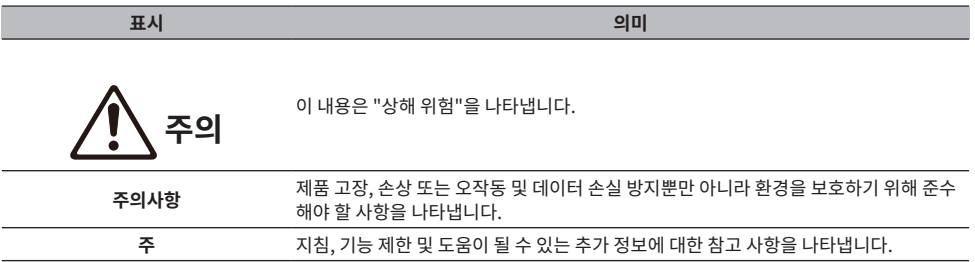

#### **주**

• 본 가이드의 설명은 발행일 기준의 최신 사양에 따라 작성되었습니다.

( 아래 웹 사이트에서 각 가이드(PDF)의 최신 버전을 다운로드할 수 있습니다. <https://download.yamaha.com/>

### <span id="page-6-0"></span>**제품 취급에 관한 주의**

이 제품을 사용하기 전에 안전가이드를 읽어 주십시오. 또한, 다음 사항에 대해서는 주의 사항을 이용하십시오.

$$
\bigwedge\limits_{i=1}^n\bar{z}_i
$$

- 청력 손실을 방지하기 위해 다음 사항을 준수하십시오.
	- 오랫동안 높은 볼륨으로 듣지 마십시오.
	- 오디오 입력 소스 또는 출력 대상 간에 전환할 때 일시적으로 볼륨을 낮추십시오.
	- ( 볼륨을 갑자기 변경하지 마십시오.
	- 헤드폰을 착용한 상태에서 제품을 켜지 마십시오.

이 제품은 다음과 같은 볼륨 조절 기능을 갖추고 있으며, 이 기능의 사용을 권장합니다.

- ["볼륨의 상한선 설정하기" \(p.47\)](#page-46-0) 볼륨의 상한값을 설정할 수 있습니다.
- ["기본 볼륨 설정하기" \(p.48\)](#page-47-0) 전원을 켤 때 사용되는 볼륨을 설정할 수 있습니다.

**주의**

- 변압기 장치를 잡고 있는 동안에는 제품을 들거나 옮기지 마십시오. • 제품을 떨어뜨려 다치거나 오작동을 일으킬 수 있습니다.
	- 이 부분에 과도한 힘을 가하면 파손될 수 있습니다.

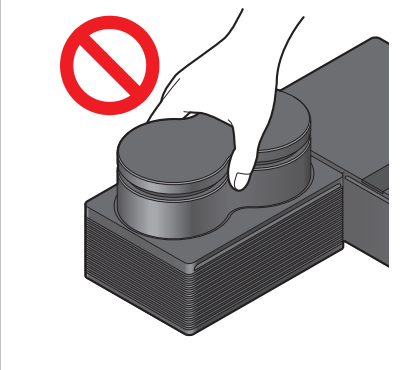

구성품 확인 및 리모컨 준비하기 > 구성품 확인하기

# <span id="page-7-0"></span>**구성품 확인 및 리모컨 준비하기**

### <span id="page-7-1"></span>**구성품 확인하기**

이 제품에 다음 항목이 포함되어 있는지 확인하십시오.  $\Box$ 리모컨  $\times$  1

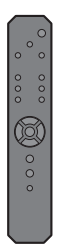

 $\Box$ 배터리 (AA, R6, UM-3)  $\times$  2

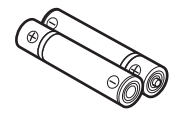

 $\Box$ 전원 코드  $\times$  1

**주**

특정 지역에서는 이 제품에 두 개 이상의 전원 코드가 포함되어 있을 수 있습니다. 사용할 전기 콘센트에 맞는 코드를 사용하십시오.

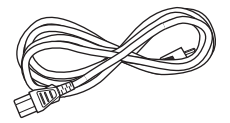

£USB 케이블 (Type-A에서 Type-B) 1.5m × 1

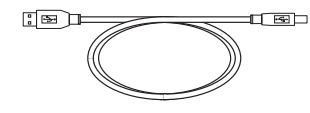

 $\square$ 안전가이드  $\times$  1  $\square$ 빠른 설명서  $\times$  1

### <span id="page-8-0"></span>**리모컨 준비하기**

포함된 배터리를 리모컨에 올바른 방향(+/−)으로 넣으십시오.

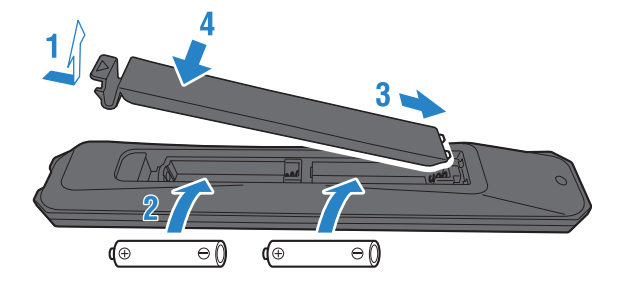

이 제품의 리모컨은 적외선을 사용하며 그림에 표시된 범위 내에서 작동이 가능합니다.

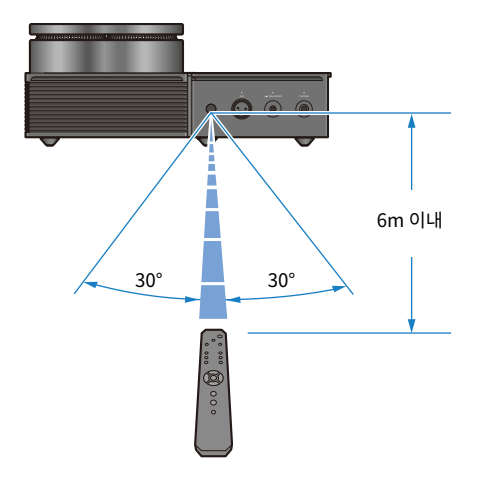

각부 명칭 및 기능 > 전면 패널

# <span id="page-9-0"></span>**각부 명칭 및 기능**

### <span id="page-9-1"></span>**전면 패널**

전면 패널에 있는 각 구성 요소의 이름과 기능에 관해 설명합니다.

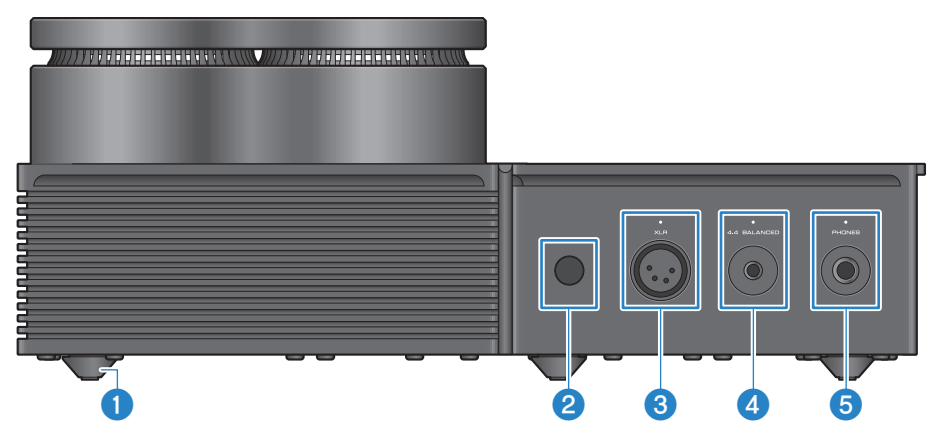

#### a **다리**

다리를 사용하면 장치를 일정 수준 표면 위로 올릴 수 있으므로 흔들림 없이 설치할 수 있습니다. 다리는 제거가 불가능합 니다.

#### **2** 리모커 신호 수신기

리모컨에서 적외선 신호를 수신합니다 ([p.9\)](#page-8-0).

#### c **[XLR] 커넥터 및 표시등**

여기에 XLR 4핀 플러그를 사용하는 헤드폰을 연결합니다[\(p.23](#page-22-0)). 오디오 출력 대상으로 선택되면 커넥터 위의 표시등이 켜집니다.

#### d **[4.4 BALANCED] 잭 및 표시등**

여기에 5극(TRRRS) 4.4mm 뱈런스 플러그를 사용하는 헤드폰을 연결합니다([p.23\)](#page-22-0). 오디오 출력 대상으로 선택되면 잭 위의 표시등이 켜집니다.

#### e **[PHONES] 잭 및 표시등**

여기에 6.3mm 플러그를 사용하는 헤드폰을 연결합니다([p.23\)](#page-22-0). 오디오 출력 대상으로 선택되면 잭 위의 표시등이 켜집 니다.

### <span id="page-10-0"></span>**후면 패널**

후면 패널에 있는 각 구성 요소의 이름과 기능에 관해 설명합니다.

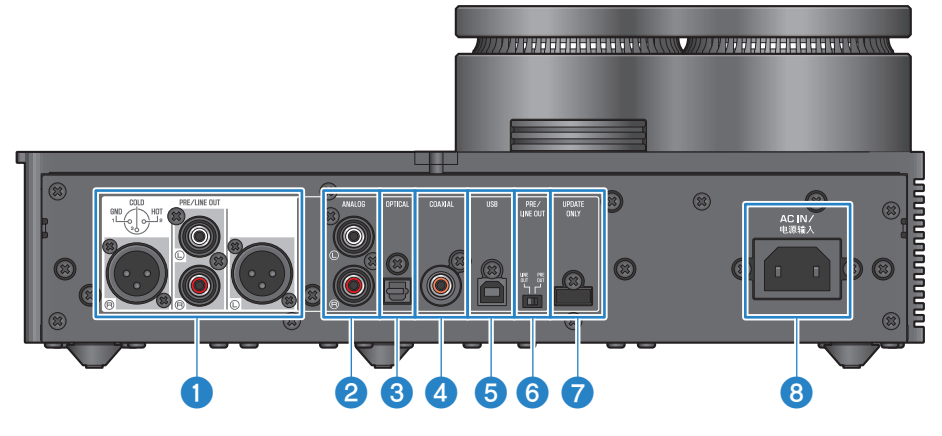

#### a **[PRE/LINE OUT] 헤드폰 출력 잭**

이 제품의 오디오 출력을 재생하려면 외부 앰프(예: 파워 앰프) 또는 활성 스피커를 여기에 연결합니다([p.25\)](#page-24-0).

#### **외부 앰프 연결에 관한 안내 사항**

- 앰프가 지나치게 큰 볼륨으로 출력되지 않도록 하고 소음을 방지하지 위해 외부 앰프 또는 유사한 장비를 연결할 때 다음 사항을 준수 하십시오.
	- AC 콘센트에서 이 제품의 전원 코드를 뽑습니다.
	- 외부 앰프 또는 유사 장비의 전원을 끕니다.
- $\bullet$  연결된 장치에 맞게  $\odot$  [PRE/LINE OUT] 스위치를 설정합니다.

#### b **[ANALOG] 입력 잭**

아날로그 오디오 출력 잭이 있는 장치를 여기에 연결합니다([p.19\)](#page-18-0).

#### c **[OPTICAL] 입력 잭**

광학 디지털 오디오 출력 잭이 있는 장치를 여기에 연결합니다([p.18\)](#page-17-0).

#### d **[COAXIAL] 입력 잭**

동축 디지털 오디오 출력 잭이 있는 장치를 여기에 연결합니다([p.18\)](#page-17-0).

#### e **[USB] 포트(B 타입)**

여기에 컴퓨터를 연결합니다([p.20\)](#page-19-0).

각부 명칭 및 기능 > 후면 패널

#### f **[PRE/LINE OUT] 스위치**

[PRE/LINE OUT] 잭에 연결된 장치에 따라 이 스위치를 토글링합니다([p.25](#page-24-0)). 이 스위치를 토글링하기 전에 이 제품의 전원 모드를 꺼짐(대기)으로 설정하십시오. 전원이 켜져 있는 동안 스위치를 토글 하면 설정이 적용되지 않습니다.

#### **[PRE OUT](공장 기본 설정)**

이 제품에서 볼륨이 조정된 신호는 [PRE/LINE OUT] 잭에서 출력됩니다. 프리앰프와 같은 볼륨 조정 기능이 없는 오디오 장비를 연결할 때는 이 설정을 사용해야 합니다.

#### **[LINE OUT]**

신호는 [PRE/LINE OUT] 잭에서 최대 음량으로 출력됩니다. 통합 앰프와 같은 볼륨 조정 기능이 있는 오디오 장비를 연결 할 때 이 설정을 사용합니다.

#### g **[UPDATE ONLY] 잭**

이 잭은 제품의 펌웨어를 업데이트할 때만 사용됩니다. 제품을 업데이트하려면 USB 플래시 드라이브에 펌웨어 데이터가 있어야 합니다[\(p.60\)](#page-59-0). 다른 USB 장치를 이 포트에 연결하거나 충전에 사용하지 마십시오.

#### **8** [AC IN] 잭

제품에 포함된 AC 전원 코드를 여기에 연결합니다([p.28\)](#page-27-0).

### <span id="page-12-0"></span>**작동 패널**

작동 패널에 있는 각 구성 요소의 이름과 기능에 관해 설명합니다.

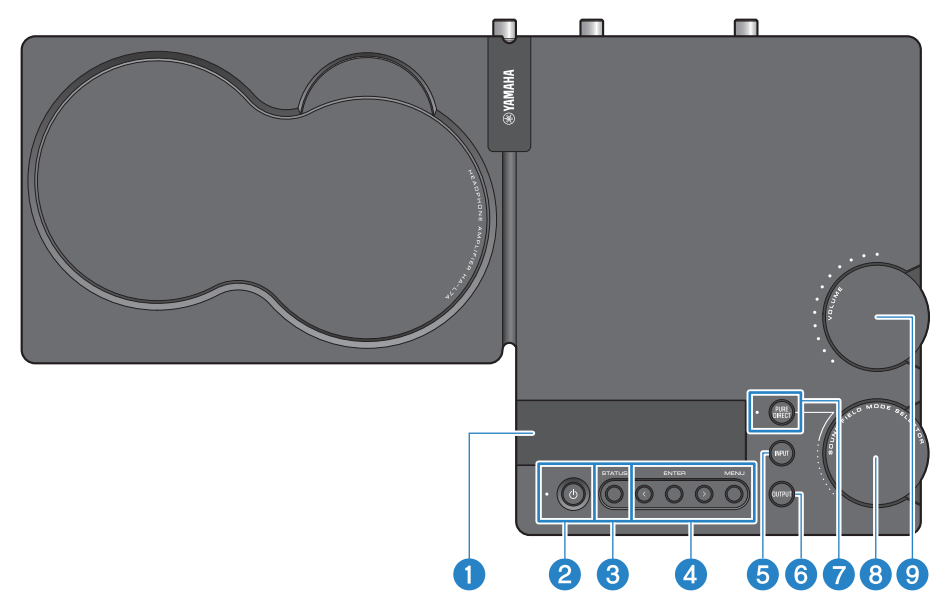

#### **0** 정보 디스플레이

이 디스플레이에 다양한 정보와 메뉴가 표시됩니다[\(p.33](#page-32-0)).

#### b **[**z**] 전원 버튼 및 표시등**

제품을 켜거나 끄기(대기)합니다. 전원이 켜지면 표시등이 켜집니다[\(p.29](#page-28-1)).

#### **<sup><b>8</sup>** [STATUS] 버튼</sup>

정보 디스플레이 사이를 전환합니다([p.33\)](#page-32-0).

#### d **메뉴 작동 버튼**

**< (왼쪽), [ENTER],> (오른쪽), [MENU]** 이 버튼들은 메뉴를 작동하는 데 사용됩니다[\(p.43](#page-42-0)).

#### e **[INPUT] 버튼**

오디오 입력 소스 사이를 전환합니다. 버튼을 누를 때마다 입력 소스가 전환됩니다[\(p.30](#page-29-0)).

#### **6** [OUTPUT] 버튼

오디오 출력 대상 사이를 전환합니다. 버튼을 누를 때마다 출력 대상이 전환됩니다[\(p.30](#page-29-0)).

#### g **[PURE DIRECT] 버튼 및 표시등**

PURE DIRECT를 켜거나 끕니다. 이것이 켜져 있으면 표시등이 켜집니다([p.40](#page-39-0)).

각부 명칭 및 기능 > 작동 패널

- h **[SOUND FIELD MODE SELECTOR] 손잡이** 사운드 필드 효과를 전환합니다([p.38\)](#page-37-1).
- i **[VOLUME] 손잡이 및 표시등** 볼륨을 조절합니다[\(p.32](#page-31-0)). 볼륨에 따라 손잡이 범위 표시등이 켜집니다.

### <span id="page-14-0"></span>**리모컨**

리모컨 있는 각 구성 요소의 이름과 기능에 관해 설명합니다.

#### **리모컨(상단)**

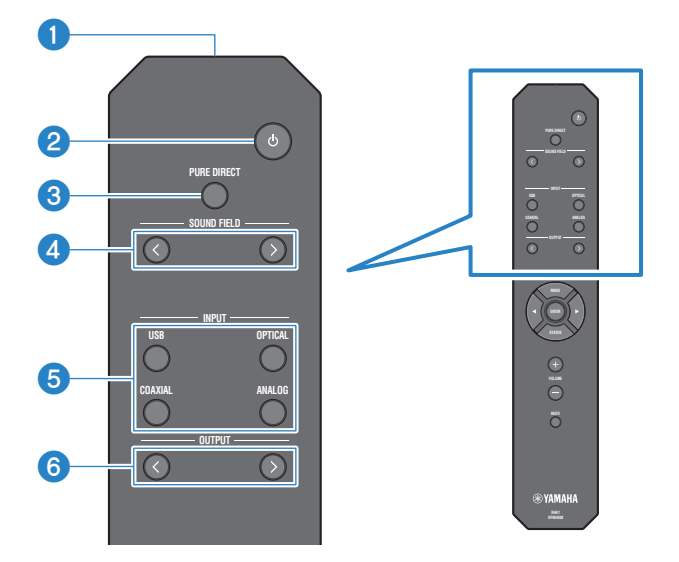

#### **0** 리모컨 신호 송신기

리모컨에서 (적외선) 신호를 송신합니다([p.9\)](#page-8-0).

b **[**z**] 전원 키**

제품을 켜거나 끄기(대기)합니다([p.29\)](#page-28-1).

#### **8** [PURE DIRECT] 키

PURE DIRECT를 켜거나 끕니다[\(p.40](#page-39-0)).

#### d **[SOUND FIELD] 키**

SOUND FIELD MODE(사운드 필드 효과) 설정을 전환합니다([p.38\)](#page-37-1).

#### e **[INPUT] 키**

오디오 입력 소스를 선택합니다([p.30\)](#page-29-0).

#### **6** [OUTPUT] 키

오디오 출력 대상 간에 키를 전환합니다[\(p.30](#page-29-0)).

#### **리모컨(하단)**

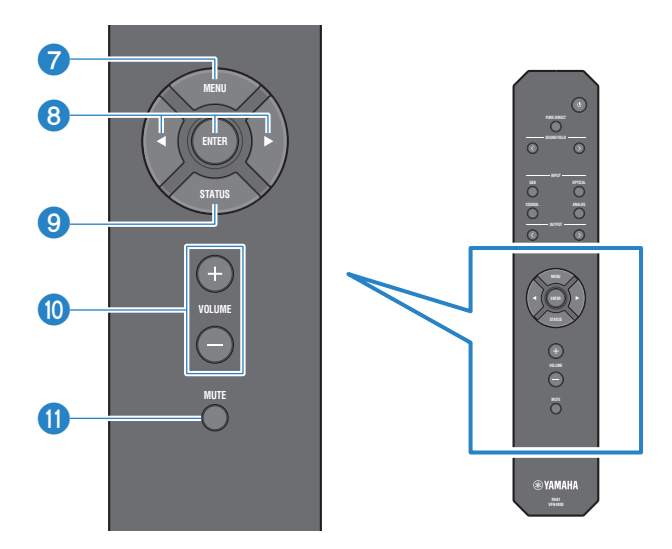

#### g **[MENU] 키**

설정 메뉴를 표시합니다([p.43\)](#page-42-0).

#### **8** 메뉴 작동 키

 $\lhd$ (왼쪽), [ENTER],  $\rhd$  (오른쪽) 키를 이용하여 메뉴를 작동시킵니다([p.43\)](#page-42-0).

#### **9** [STATUS] 키

이 버튼을 반복해서 눌러 정보 디스플레이의 내용을 전환합니다([p.33\)](#page-32-0).

#### j **[VOLUME] +/− 키**

(PRE OUT으로 설정된 경우) 제품에 연결된 헤드폰 또는 외부 앰프의 재생 볼륨을 조절합니다([p.32\)](#page-31-0).

#### k **[MUTE] 키**

(PRE OUT으로 설정한 경우) 제품에 연결된 헤드폰 또는 외부 앰프의 재생 사운드를 끕니다(음소거). 이 버튼을 다시 누르 면 원래의 볼륨으로 오디오를 들을 수 있습니다[\(p.32](#page-31-0)).

# <span id="page-16-0"></span>**연결**

### <span id="page-16-1"></span>**연결 다이어그램 예시**

제품에 다양한 장치와 케이블을 연결하는 방법의 예시입니다.

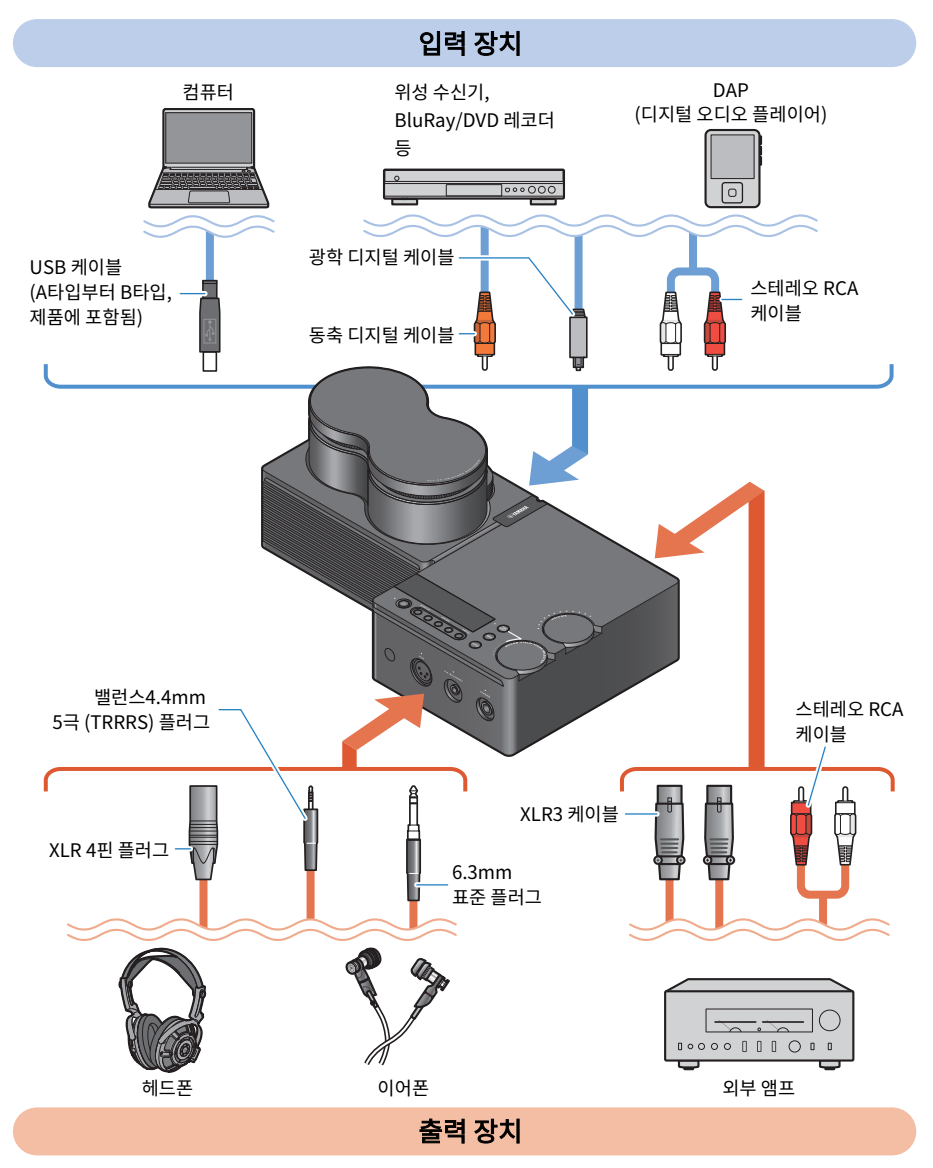

### <span id="page-17-0"></span>**오디오 장치에 연결하기(디지털)**

디지털 오디오(PCM, 2ch.)를 재생하려면 제품의 [OPTICAL] 입력 잭이나 [COAXIAL] 입력 잭을 오디오 장비의 디지털 오디오 출력 잭에 연결합니다.

#### **필요 케이블**

시중에서 판매하는 광학 디지털 케이블 또는 동축 디지털 케이블이 필요합니다. DAP (Digital Audio Player)의 경우 어댑터 케이블이 필요할 수 있습니다.

#### **주**

광학 디지털 케이블의 끝부분에 캡이 장착된 경우 사용하기 전에 캡을 제거하십시오.

#### **연결 방법**

다음 그림과 같이 연결합니다. 오디오 장비의 오디오 출력 잭과 일치하는 케이블 타입을 선택합니다.

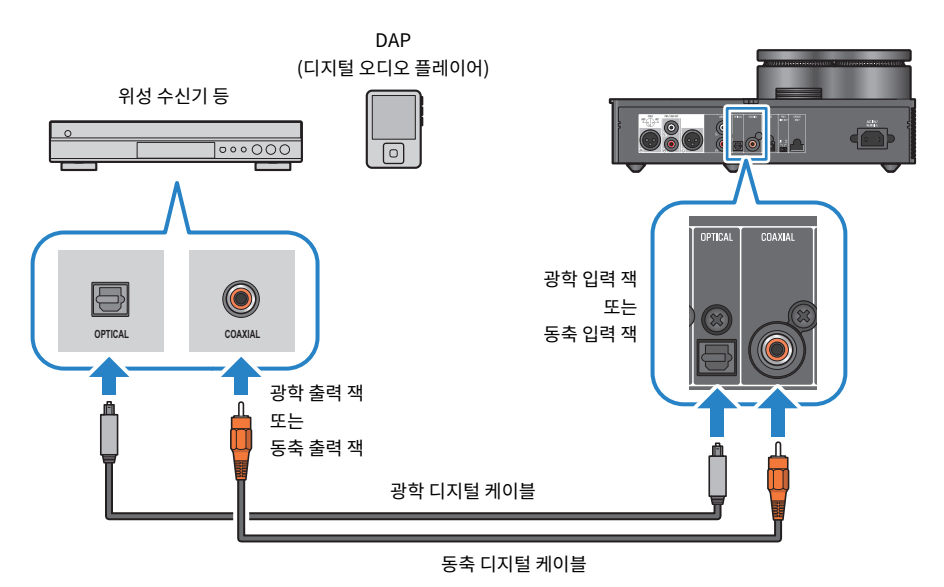

#### **주**

이 제품은 2채널 PCM 디지털 오디오를 재생할 수 있습니다. 오디오 장치에 디지털 오디오 출력 설정이 있는 경우 PCM 출력(2채널) 설정을 사용합니다.

#### **관련 링크**

- ["오디오 입력 소스 및 출력 대상 선택하기" \(p.30\)](#page-29-0)
- ["오디오 장치에서 사운드 재생하기" \(p.35\)](#page-34-1)
- ["주요 사양" \(p.65\)](#page-64-0)

### <span id="page-18-0"></span>**오디오 장치에 연결하기(아날로그)**

아날로그 오디오를 재생하려면 제품의 [ANALOG] 입력 잭을 오디오 장비의 아날로그 오디오 출력 잭에 연결합니 다.

#### **필요 케이블**

시중에 판매하는 스테레오 RCA 케이블이 필요합니다.

#### **연결 방법**

다음 그림과 같이 연결합니다.

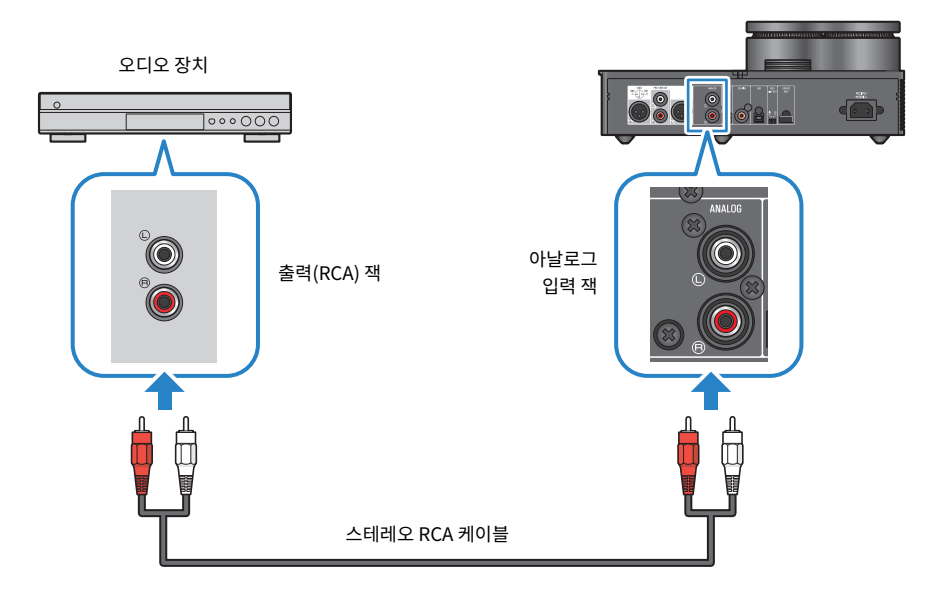

#### **관련 링크**

- ["오디오 입력 소스 및 출력 대상 선택하기" \(p.30\)](#page-29-0)
- $\bullet$  ["오디오 장치에서 사운드 재생하기" \(p.35\)](#page-34-1)

### <span id="page-19-0"></span>**컴퓨터 준비 및 연결(USB)하기**

### <span id="page-19-1"></span>**컴퓨터에 드라이버 설치하기**

이 제품을 USB를 통해 개인 PC에 연결하면 제품의 DAC 장치를 통한 디지털-아날로그 변환 처리를 통해 개인 컴 퓨터에서 HD 사운드의 음악 데이터를 감상할 수 있습니다(USB DAC 기능). 이 기능을 사용하려면 Yamaha에서 제공하는 USB 드라이버(컴퓨터 소프트웨어)를 설치한 다음 제품을 컴퓨터에 연결하십시오.

#### **지원 운영 체제**

지원되는 운영 체제와 컴퓨터는 아래와 같습니다(2023년 8월 현재 기준).

- $\cdot$  Windows 10/11
- $\cdot$  macOS 12/11/10.15/10.14/10.13

#### **USB 드라이버 정보(컴퓨터 소프트웨어)**

컴퓨터에서 Windows를 사용하는 경우 Yamaha Steinberg USB Driver를 설치해야 합니다. macOS를 사용 하는 경우 OS 용 표준 드라이버를 사용할 수 있으며 USB 드라이버를 설치할 필요가 없습니다.

#### **주**

- ( 컴퓨터의 환경 설정, 운영 환경, OS 버전 업그레이드 등의 차이로 인해 컴퓨터가 위의 사양과 일치하더라도 이 드라이버가 100% 작동 한다고 보장되지는 않습니다.
- 드라이버를 설치한 후에만 제품을 컴퓨터에 연결하십시오. 드라이버를 설치하기 전에 연결할 경우 소프트웨어가 제대로 작동하지 않을 수 있습니다.

#### ■ USB 드라이버 설치하기 (Windows만 해당)

이 제품을 컴퓨터에 연결하기 전에 아래 단계에 따라 컴퓨터에 USB 드라이버를 설치하십시오.

1 **다음 웹 사이트에 접속하여 "Yamaha Steinberg USB Driver"를 검색합니다.**

소프트웨어 다운로드 웹 페이지:

<https://download.yamaha.com/>

- 2 **최신 드라이버를 다운로드합니다.**
- 3 **다운로드한 압축 파일을 풉니다.**
- 4 **컴퓨터에 드라이버를 설치합니다.**

다운로드한 드라이버에 포함된 설치설명서의 단계를 따라 소프트웨어를 설치합니다.

#### 5 **설치가 완료되면 열려 있는 모든 응용 프로그램을 종료합니다.**

#### **주**

컴퓨터에 이 드라이버의 이전 버전이 있는 경우 새 드라이버를 설치하기 전에 설치를 삭제합니다.

연결 > 컴퓨터 준비 및 연결(USB)하기

#### **관련 링크**

["USB를 통해 컴퓨터에 연결하기" \(p.22\)](#page-21-0)

연결 > 컴퓨터 준비 및 연결(USB)하기

### <span id="page-21-0"></span>**USB를 통해 컴퓨터에 연결하기**

제품에 포함된 USB 케이블을 사용하여 제품을 컴퓨터에 연결합니다.

#### **필요 케이블**

제품에 포함된 USB 케이블(A타입부터 B타입)을 사용합니다. 시중에 판매하는 USB 케이블을 사용하는 경우 길 이가 3m 이내인지 확인하십시오.

#### **연결 방법**

다음 그림과 같이 연결합니다.

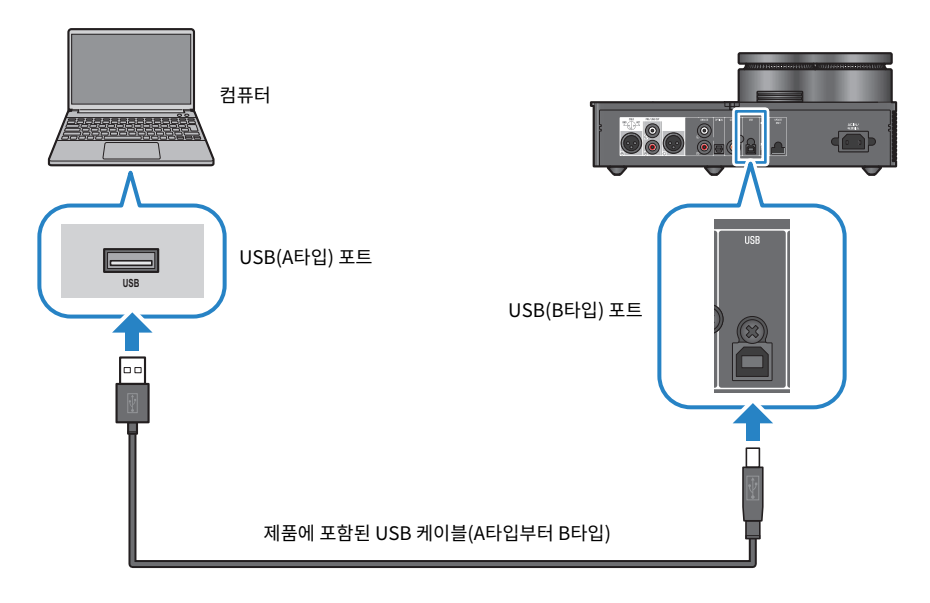

#### **관련 링크**

- ["오디오 입력 소스 및 출력 대상 선택하기" \(p.30\)](#page-29-0)
- ["컴퓨터에서 음악 재생하기" \(p.36\)](#page-35-1)

### <span id="page-22-0"></span>**헤드폰 연결하기**

헤드폰을 제품에 연결하는 방법을 보여줍니다. 헤드폰 케이블의 플러그 모양에 맞는 입력 잭 또는 커넥터를 사용 하십시오.

#### **연결 방법**

#### **XLR 4 핀 플러그**

XLR 4 핀 플러그를 전면 패널의 [XLR] 커넥터에 연결하십시오.

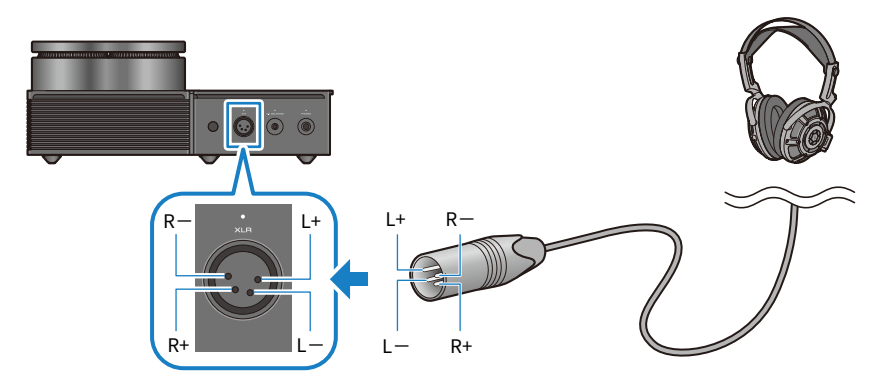

#### **밸런스 4.4 mm 5극 (TRRRS) 플러그**

밸런스 4.4mm 5극(TRRRS) 플러그를 전면 패널의 [4.4 BALANCED] 잭에 연결합니다.

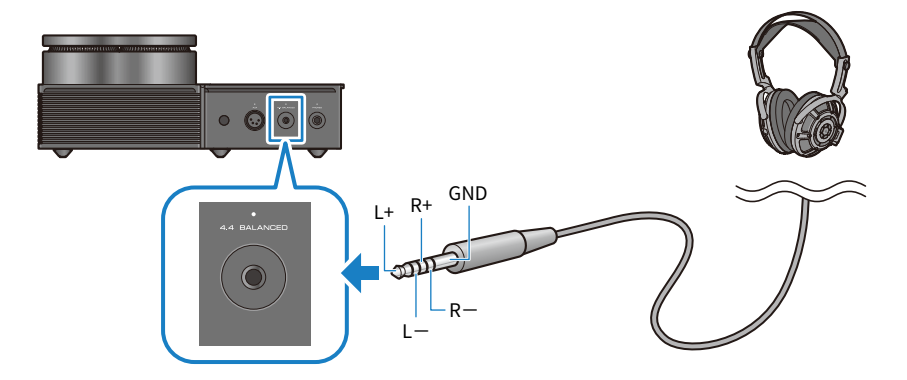

연결 > 헤드폰 연결하기

#### **6.3mm 표준 플러그**

6.3 mm 표준 플러그를 전면 패널의 [PHONES] 잭에 연결하십시오.

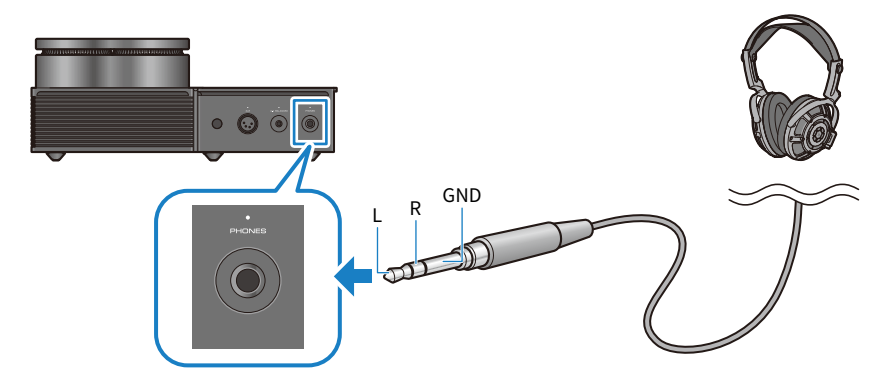

#### **관련 링크**

["오디오 입력 소스 및 출력 대상 선택하기" \(p.30\)](#page-29-0)

### <span id="page-24-0"></span>**외부 앰프에 연결하기**

외부 앰프(프리앰프 또는 파워 앰프), 활성 스피커 또는 유사 장비를 [PRE/LINE OUT] 출력 커넥터에 연결하여 제품에서 오디오를 출력합니다.

#### **주의사항**

• 외부 앰프 또는 유사 장비를 연결할 때는 장치의 전원이 꺼져 있고 제품의 AC 전원 코드가 AC 콘센트에 연결되어 있지 않은지 확인하 십시오.

#### **필요 케이블**

시중에서 판매하는 3핀 밸런스 XLR 케이블 또는 스테레오 RCA 케이블이 필요합니다.

#### **XLR 커넥터 정보**

XLR 커넥터를 사용할 때는 외부 앰프의 XLR 커넥터에 있는 핀 배열(극성)이 제품과 호환되는지 확인하십시오.

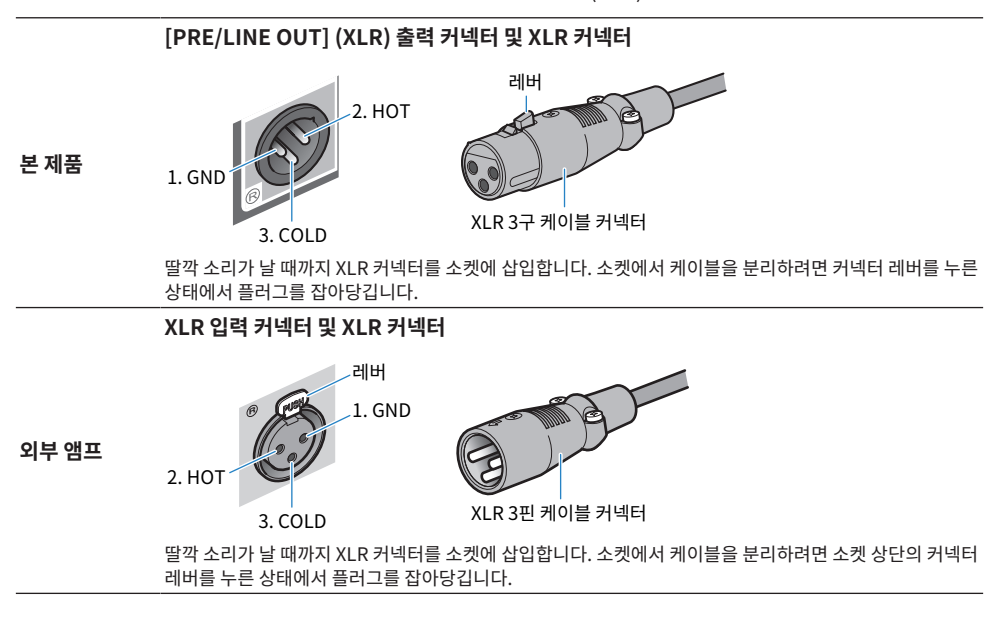

#### **연결 방법**

다음 그림과 같이 연결합니다.

케이블을 연결한 후 [PRE/LINE OUT] 스위치를 설정해야 합니다.

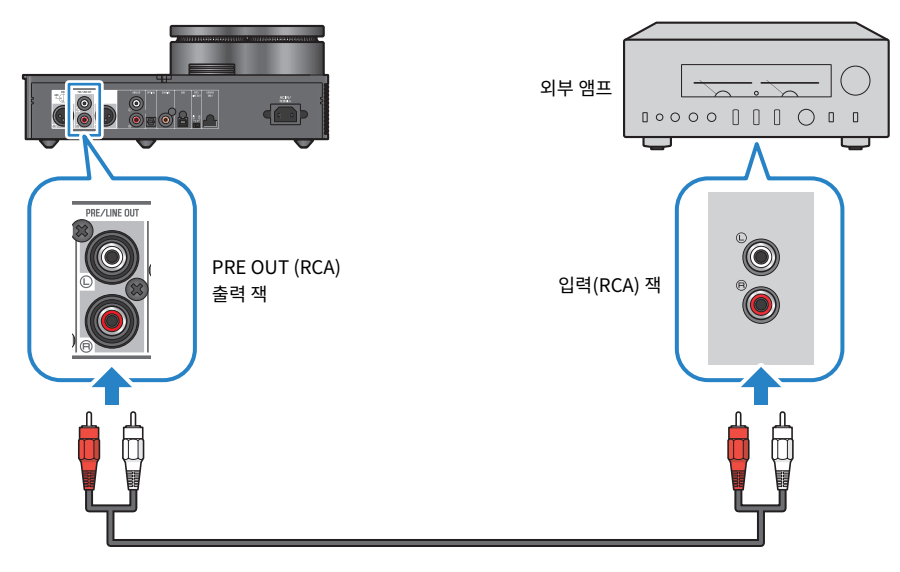

**스테레오 RCA 케이블**

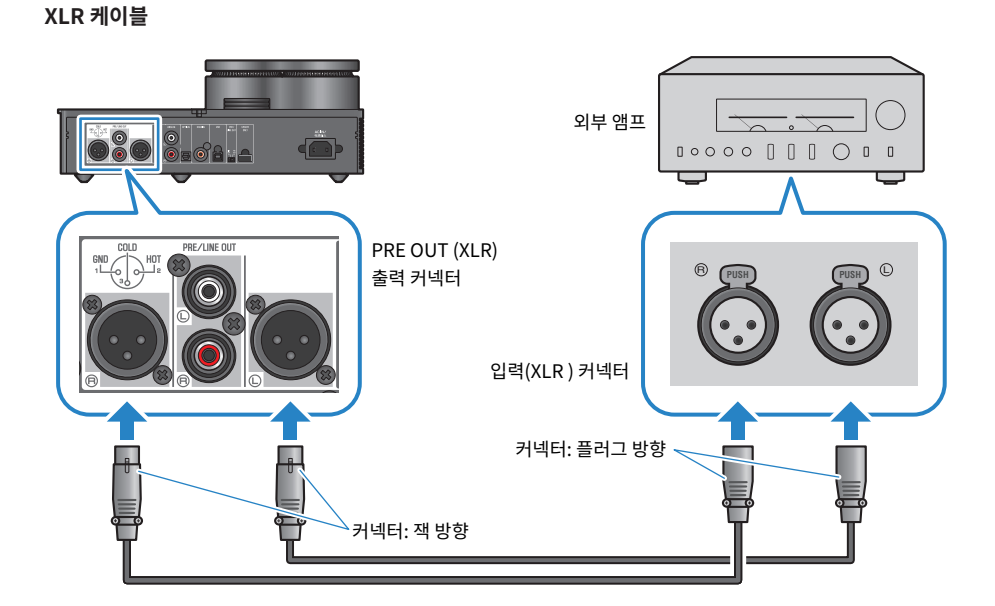

연결 > 외부 앰프에 연결하기

연결 > 외부 앰프에 연결하기

#### **■ [PRE/LINE OUT] 스위치 설정하기**

연결된 장치에 볼륨 조정 기능이 있는지 여부에 따라 스위치를 설정합니다. 이 스위치를 토글링하기 전에 이 제품 의 전원 모드를 꺼짐(대기)으로 설정하십시오.

#### **볼륨 조정 기능이 있는 장치의 경우(프리앰프, 활성 스피커 등)**

스위치를 [LINE OUT]으로 설정합니다. 이 설정을 사용하면 제품에 연결된 장치의 볼륨이 조정됩니다.

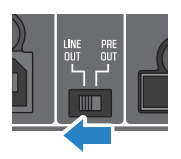

장치에 볼륨 조정 기능이 있지만 문제가 있는 잭이나 커넥터 사용 시 볼륨을 조정할 수 없는 경우에는 [PRE OUT] 설정을 사용합니다. (예: Yamaha A-S3200의 MAIN IN 잭)

#### **볼륨 조정 기능이 없는 장치의 경우**

스위치를 [PRE OUT]으로 설정합니다. 이 설정을 사용하면 제품의 볼륨이 조정됩니다.

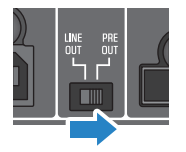

**주**

- ( XLR 케이블과 스테레오 RCA 케이블을 동시에 단일 앰프에 연결하지 마십시오. 소음이 발생할 수 있습니다.
- 헤드폰 잭 또는 [PRE/LINE OUT] 출력 잭 중 하나만 출력 대상으로 선택할 수 있습니다. 오디오 신호를 헤드폰과 외부 앰프로 동시에 출 력할 수 없습니다.
- ( SOUND FIELD MODE[\(p.38](#page-37-1)) 또는 PURE DIRECT[\(p.40](#page-39-0))의 사운드 필드 효과는 [PRE/LINE OUT] 출력 잭에서 출력되는 신호에는 적용되지 않습니다.
- ( 일부 다양한 설정은 [PRE/LINE OUT] 출력 잭에서 출력되는 신호에 영향을 주지 않습니다. 자세한 내용은 각 메뉴 매개변수에 대한 설 명을 참조하십시오[\(p.41](#page-40-1)).

#### **관련 링크**

["오디오 입력 소스 및 출력 대상 선택하기" \(p.30\)](#page-29-0)

### <span id="page-27-0"></span>**AC 전원 코드 연결하기**

기타 모든 장치를 연결한 후 제품에 포함된 AC 전원 코드를 연결합니다.

**주**

특정 지역에서는 이 제품에 두 개 이상의 전원 코드가 포함되어 있을 수 있습니다. 사용할 전기 콘센트에 맞는 코드를 사용하십시오.

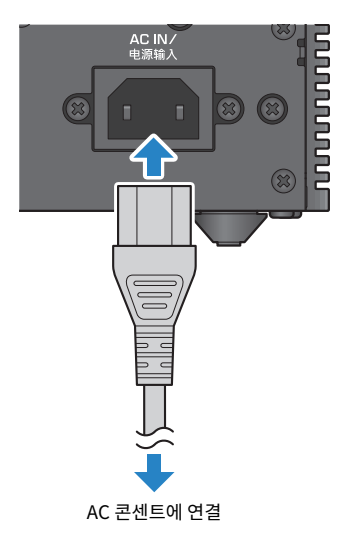

#### **관련 링크**

["전원 켜거나 끄기 \(대기\)" \(p.29\)](#page-28-1)

기본 재생 작동 > 전원 켜거나 끄기 (대기)

# <span id="page-28-0"></span>**기본 재생 작동**

### <span id="page-28-1"></span>**전원 켜거나 끄기 (대기)**

제품의 전원을 켜거나 끄는(대기) 방법을 보여줍니다.

**주의**

( 청력 손실을 방지하기 위해 제품을 켠 다음 헤드폰을 착용하십시오.

#### **전원 켜기/끄기 (대기) 방법**

작동 패널에서 [z] 전원 버튼을 눌러 전원을 켜거나 끕니다(대기). 리모컨의 [z] 전원 키를 눌러 이 작업을 수행 할 수도 있습니다.

전원이 켜지면 정보 디스플레이와 함께 전원 버튼 왼쪽의 표시등이 켜집니다. 정보 디스플레이는 몇 초 후에 어두 워집니다.

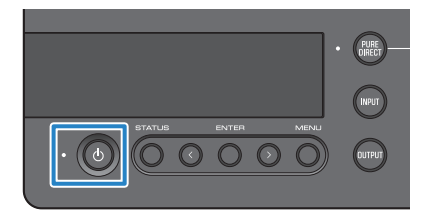

#### **주의사항**

( 제품을 오랫동안 사용하지 않을 경우 AC 콘센트에서 전원 플러그를 뽑았는지 확인하십시오. 제품이 끄기(대기) 모드에 있는 동안에 도 약간의 전류가 흐르고 있을 수 있습니다.

#### **주**

- INITIAL VOLUME 설정([p.48\)](#page-47-0)을 변경하여 전원을 켤 때 처음 사용되는 고정 볼륨을 설정할 수 있습니다.
- 제품의 자동 전원 대기 기능은 장치가 작동하지 않을 때 자동으로 전원을 끄고 20분[\(p.50](#page-49-0)) 동안 아무것도 재생하지 않습니다.

기본 재생 작동 > 오디오 입력 소스 및 출력 대상 선택하기

### <span id="page-29-0"></span>**오디오 입력 소스 및 출력 대상 선택하기**

$$
\bigwedge_{i=1}^n \tilde{\tau}_i
$$

• 청력 손실을 방지하려면 입력 소스와 출력 대상 간에 전환할 때 볼륨을 낮추십시오.

오디오의 입력 소스와 출력 대상을 선택하는 방법을 보여줍니다.

#### 1 **작동 패널에서 [INPUT] 버튼을 눌러 오디오 입력 소스를 선택합니다.**

버튼을 누를 때마다 입력 소스가 전환됩니다. 리모컨의 [INPUT] 키를 사용하여 각 입력을 직접 선 택할 수도 있습니다.

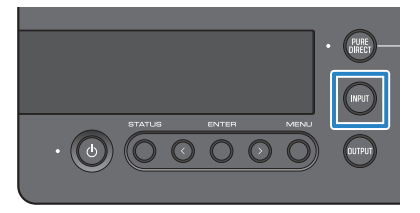

아래와 같이 입력 소스를 선택할 수 있습니다.

- USB: [USB] 포트에 연결된 컴퓨터에서 오디오를 들으려면 이 기능을 사용합니다
- ( OPTICAL: [OPTICAL] 잭에 연결된 오디오 장치에서 오디오를 들으려면 이 기능을 사용합니다
- COAXIAL: [COAXIAL] 잭에 연결된 오디오 장치에서 오디오를 들으려면 이 기능을 사용합니다
- ANALOG: [ANALOG] 잭에 연결된 오디오 장치에서 오디오를 들으려면 이 기능을 사용합니다

#### 2 **작동 패널에서 [OUTPUT] 버튼을 눌러 오디오 출력 대상을 선택합니다.**

버튼을 누를 때마다 출력 대상이 전환됩니다. 리모컨의 [OUTPUT] 키를 눌러 이 작업을 수행할 수 도 있습니다.

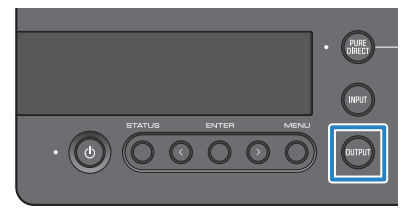

아래와 같이 출력 대상을 선택할 수 있습니다.

- HP 6.3mm: [PHONES] 잭에 연결된 헤드폰에서 오디오를 들으려면 이 기능을 사용합니다
- PRE OUT (LINE OUT): [PRE/LINE OUT] 잭에 연결된 외부 앰프에서 오디오를 들으려면 이 기 능을 사용합니다
- HP XLR: [XLR] 커넥터에 연결된 헤드폰에서 오디오를 들으려면 이 기능을 사용합니다
- ( HP 4.4mm: [4.4 BALANCED] 커넥터에 연결된 헤드폰에서 오디오를 들으려면 이 기능을 사용 합니다

기본 재생 작동 > 볼륨 조절하기

### <span id="page-31-0"></span>**볼륨 조절하기**

(PRE OUT 사용 시) 헤드폰이나 외부 앰프에서 재생 볼륨을 조절하거나 사운드를 음소거하는 방법을 보여줍니 다.

#### **볼륨 조절 방법**

작동 패널의 [VOLUME] 손잡이를 시계 방향으로 돌려 볼륨을 높이거나 시계 반대 방향으로 돌려 볼륨을 낮춥니 다. 리모컨의 [VOLUME] +/- 키를 눌러도 동일한 작업이 가능합니다.

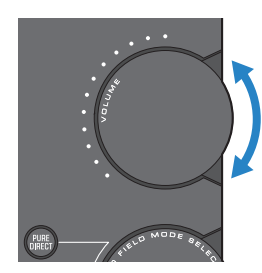

볼륨에 따라 손잡이 범위 표시등이 켜집니다.

#### **주**

출력 대상으로 LINE OUT을 선택한 경우에는 제품에서 볼륨을 조절할 수 없습니다. 이 경우 외부 앰프의 볼륨을 조절하십시오.

#### **음소거 방법**

리모컨의 [MUTE] 키를 눌러 일시적으로 사운드를 음소거합니다. 이 버튼을 다시 누르면 원래의 볼륨으로 오디오 를 들을 수 있습니다.

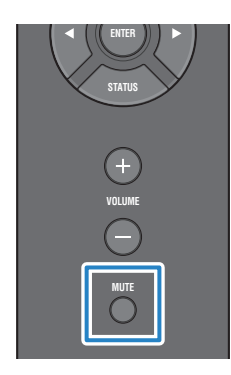

#### **주**

사운드가 음소거된 경우, [VOLUME] 손잡이나 [VOLUME] +/− 키를 눌러 음소거 상태를 취소하고 볼륨을 조절할 수 있습니다.

기본 재생 작동 > 정보 디스플레이 간 전환하기

### <span id="page-32-0"></span>**정보 디스플레이 간 전환하기**

현재 상태를 보기 위해 정보 디스플레이 간에 전환하는 방법을 보여 줍니다.

#### **디스플레이 간 전환 방법**

작동 패널에서 [STATUS] 버튼을 눌러 원하는 디스플레이를 선택합니다. 리모컨의 [STATUS] 키를 눌러 이 작업 을 수행할 수도 있습니다.

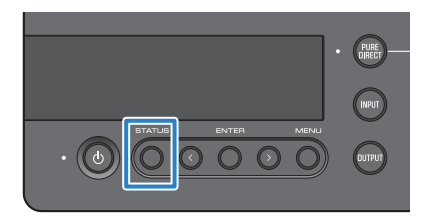

#### **디스플레이 타입**

디스플레이에는 세 가지 타입이 있습니다.

#### **SOUND FIELD MODE 디스플레이**

현재의 SOUND FIELD MODE(사운드 필드 효과) 이름이 표시됩니다.

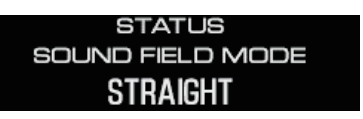

#### **INPUT/OUTPUT 디스플레이**

현재 입력 및 출력 명을 표시합니다.

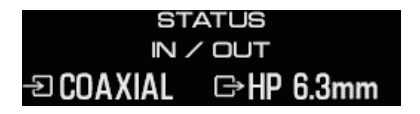

#### **SIGNAL INFO 디스플레이**

재생 중인 신호의 정보 및 볼륨(dB)을 표시합니다.

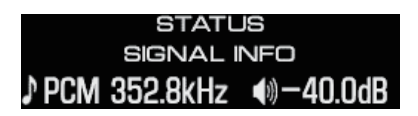

기본 재생 작동 > 정보 디스플레이 간 전환하기

#### **주**

약 10초 후에 디스플레이가 자동으로 어두워집니다. 디스플레이를 다시 보려면 [STATUS] 버튼을 한 번 더 누릅니다.

오디오 장치에서 사운드 듣기 > 오디오 장치에서 사운드 재생하기

# <span id="page-34-0"></span>**오디오 장치에서 사운드 듣기**

### <span id="page-34-1"></span>**오디오 장치에서 사운드 재생하기**

오디오 장치에서 제품의 사운드를 재생하는 방법을 보여줍니다.

다음 단계는 작동 패널에서 이 작업을 수행하는 방법을 보여줍니다. 리모컨을 사용하여 비슷한 방법으로 이 작업 을 수행할 수도 있습니다.

- 1 **연결된 오디오 장치의 전원을 켭니다.**
- 2 **제품의 전원을 켜려면 [**z**] 전원 버튼을 누릅니다.**

외부 앰프를 사용하는 경우 전원을 켭니다.

- 3 **제품의 볼륨을 완전히 낮춥니다.**
- 4 **[INPUT] 버튼을 여러 번 눌러 오디오 장치에서 입력 소스를 선택합니다.**
- 5 **[OUTPUT] 버튼을 여러 번 눌러 오디오 출력 대상을 선택합니다.**
- 6 **오디오 장치에서 사운드를 재생합니다.**

볼륨을 점차 높여 사운드가 출력 여부를 확인합니다.

#### **주**

- ( 출력 대상으로 LINE OUT을 선택한 경우에는 제품에서 볼륨을 조절할 수 없습니다. 이 경우 외부 앰프의 볼륨을 조절하십시오.
- ( 이 제품은 2채널 PCM 디지털 오디오를 재생할 수 있습니다. 오디오 장치에 디지털 오디오 출력 설정이 있는 경우 PCM 출력(2채널) 설 정을 사용합니다.

# <span id="page-35-0"></span>**컴퓨터에서 음악 듣기(USB DAC 기능)**

### <span id="page-35-1"></span>**컴퓨터에서 음악 재생하기**

컴퓨터에 드라이버를 설치한 후 제품을 컴퓨터에 연결하고 컴퓨터에서 음악을 재생합니다. 다음 단계는 작동 패널에서 이 작업을 수행하는 방법을 보여줍니다. 리모컨을 사용하여 비슷한 방법으로 이 작업 을 수행할 수도 있습니다.

- 1 **컴퓨터를 켭니다.**
- 2 **제품의 전원을 켜려면 [**z**] 전원 버튼을 누릅니다.** 외부 앰프를 사용하는 경우 전원을 켭니다.
- 3 **제품의 볼륨을 완전히 낮춥니다.**
- 4 **[INPUT] 버튼을 반복적으로 눌러 "USB"를 선택합니다.**
- 5 **[OUTPUT] 버튼을 여러 번 눌러 오디오 출력 대상을 선택합니다.**
- 6 **컴퓨터의 오디오 출력 대상을 "Yamaha USB DAC"으로 설정합니다.**

Windows 사용자의 경우:

시작 메뉴에서: 설정 > 시스템 > 사운드 [출력]

macOS 사용자의 경우:

시스템 환경설정 > 사운드 > [출력] 탭

사용 방법은 OS 버전에 따라 다릅니다.

#### 7 **컴퓨터에서 음악을 재생합니다.**

제품의 볼륨을 점차 높여 사운드가 출력 여부를 확인합니다.

#### **■ 복**류 조적 정보

더 나은 음질을 위해 컴퓨터의 볼륨을 최대로 설정한 다음, 제품의 볼륨을 최소에서 최대로 점차 올려 원하는 볼륨 으로 조절합니다.

#### **주**

- 재생 중에 USB 케이블을 빼거나, 제품을 off(대기)로 설정하거나, 또는 입력을 전환하지 마십시오. 오작동을 일으킬 수 있습니다. 또한 이러한 작업을 수행하면 컴퓨터의 재생 장치가 변경되어 의도하지 않은 장치에서 재생 사운드가 출력될 수 있습니다.
- 음악이 재생되는 동안 컴퓨터의 다른 소리를 음소거하려면 컴퓨터의 설정을 변경합니다.
- 제품 또는 제품의 리모컨을 사용하여 컴퓨터에 저장된 음악을 제어할 수 없습니다. 컴퓨터를 사용하여 컴퓨터에 저장된 음악을 제어하십 시오.
- ( 출력 대상으로 LINE OUT을 선택한 경우에는 제품에서 볼륨을 조절할 수 없습니다. 이 경우 외부 앰프의 볼륨을 조절하십시오.

컴퓨터에서 음악 듣기(USB DAC 기능) > 컴퓨터에서 음악 재생하기

#### **관련 링크**

- ["컴퓨터 준비 및 연결\(USB\)하기" \(p.20\)](#page-19-0)
- ["USB DAC 관련 문제" \(p.57\)](#page-56-0)

# <span id="page-37-0"></span>**취향에 맞게 음질 변경하기**

### <span id="page-37-1"></span>**다양한 사운드 필드 효과를 사용하여 듣기(SOUND FIELD MODE)**

이 제품에는 다양한 사운드 필드 효과(SOUND FIELD MODE)가 포함되어 있습니다. 듣고 있는 콘텐츠에 따라 원 하는 모드를 선택합니다. SOUND FIELD MODE는 신호 처리(DSP)를 통해 사운드에 깊이와 잔향을 추가합니다.

#### **SOUND FIELD MODE 선택**

작동 패널의 [SOUND FIELD MODE SELECTOR] 손잡이를 사용하여 원하는 SOUND FIELD MODE를 선택합 니다. 선택한 SOUND FIELD MODE의 이름이 정보 디스플레이에 나타납니다. 리모컨의 [SOUND FIELD] 키를 눌러 이 작업을 수행할 수도 있습니다.

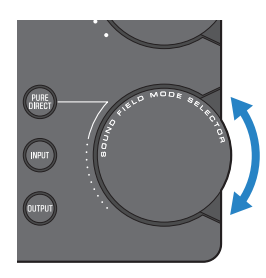

#### **SOUND FIELD MODE**

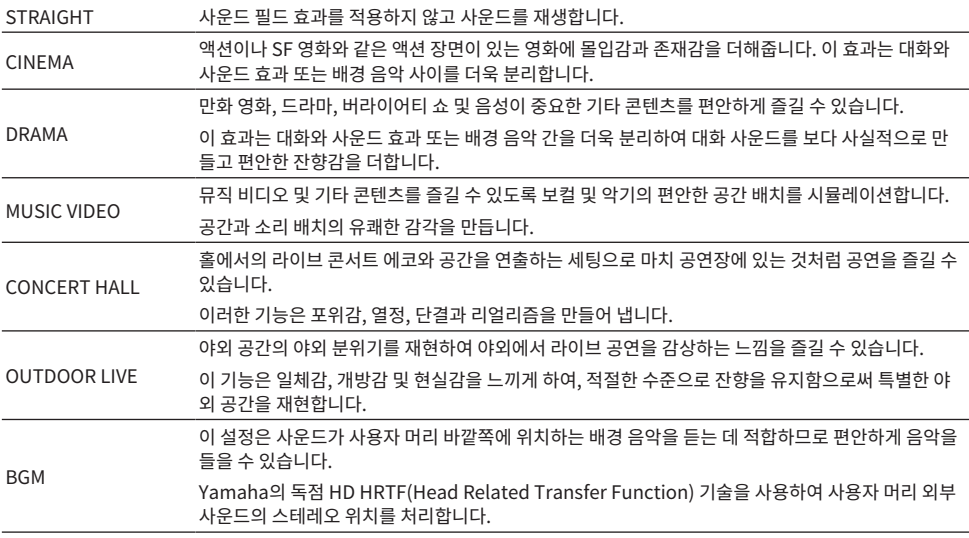

취향에 맞게 음질 변경하기 > 다양한 사운드 필드 효과를 사용하여 듣기(SOUND FIELD MODE)

#### **기본 설정**

STRAIGHT

#### **주**

- 각 오디오 입력에 대한 SOUND FIELD MODE가 기억됩니다.
- PURE DIRECT를 사용할 경우 설정과 관계없이 사운드 필드 효과 없이 사운드가 재생됩니다([p.40\)](#page-39-0).
- SOUND FIELD MODE 모드는 [PRE/LINE OUT] 출력 잭에서 출력되는 신호에는 적용되지 않습니다.

### <span id="page-39-0"></span>**HD 음질로 듣기(PURE DIRECT)**

PURE DIRECT를 켜면 재생에 필요한 기본 기능을 제외한 다양한 처리 모드와 회로가 중지됩니다. 이로 인해 노 이즈가 더 적은 높은 음질이 가능합니다.

#### **PURE DIRECT 사용**

작동 패널의 [PURE DIRECT] 버튼을 눌러 이 기능을 토글 합니다.

PURE DIRECT가 켜지면 [PURE DIRECT] 버튼 왼쪽의 표시등이 켜집니다. 리모컨의 [PURE DIRECT] 키를 눌 러 이 작업을 수행할 수도 있습니다.

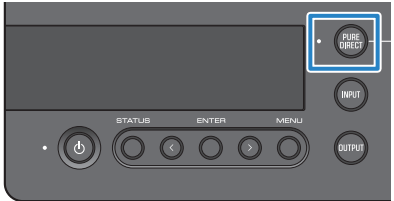

#### **주**

- PURE DIRECT가 켜져 있으면 다음 설정이 비활성화되고 편집이 불가능해집니다.
	- SOUND FIELD MODE 설정
	- DAC FILTER 설정(아날로그 입력용)
	- DAC LOCK RANGE 설정(아날로그 입력용)
	- LR BALANCE 설정
- ( 변경할 수 없는 작업을 사용하는 경우 정보 디스플레이에 "NOT AVAILABLE"이 나타납니다.

### <span id="page-40-0"></span>**설정**

### <span id="page-40-1"></span>**설정 메뉴 목록**

설정 메뉴에서 제품의 세부 기능을 구성할 수 있습니다. 구성할 수 있는 매개변수는 아래 표에 나와 있습니다. 이 기능을 사용하는 방법에 대한 자세한 내용은 ["설정 메뉴 작동하기" \(p.43\)](#page-42-0)를 참조하십시오.

[태그 검색] #Q01 설정 메뉴

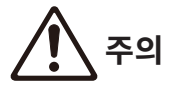

• 재생 중에 HP GAIN(LINE OUT GAIN)을 설정하고 LO에서 HI(ATT에서 0dB)로 전환하는 경우 이 기능은 시끄러운 볼륨을 만들어 청력을 잃을 수 있습니다. 볼륨을 완전히 낮춘 후에만 이 설정을 변경하십시오.

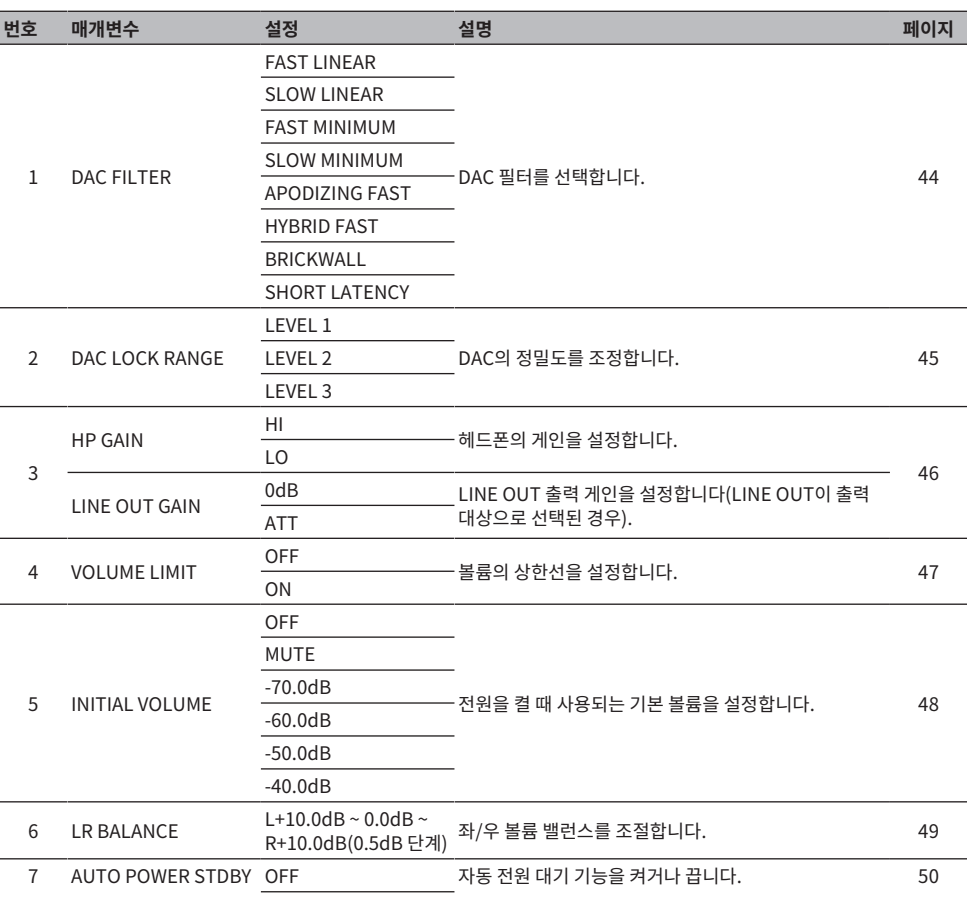

설정 > 설정 메뉴 목록

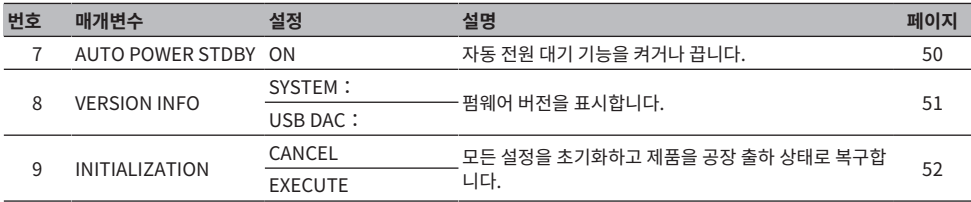

**주**

이 설정은 변경할 수 없거나 일부 조건에서 설정이 비활성화될 수 있습니다. 자세한 내용은 각 메뉴 매개변수에 대한 설명을 참조하십시오.

### <span id="page-42-0"></span>**설정 메뉴 작동하기**

설정 메뉴를 작동하도록 작동 패널 사용법을 보여줍니다. 리모컨을 사용하여 비슷한 방법으로 이 작업을 수행할 수도 있습니다.

#### 1 **[MENU] 버튼을 누릅니다.**

메뉴 매개변수가 표시됩니다. 나중에 작업을 취소하려면 [MENU] 버튼을 누릅니다.

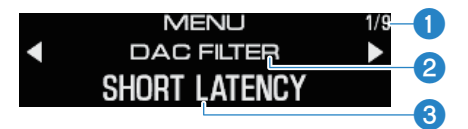

 $\bigcirc$ 메뉴 번호/메뉴 수

 $Q$ 메뉴 매개변수

 $\bigcirc$ 설정 $(\lambda)$ 

#### 2 **설정 파라미터를 선택하려면 </> 버튼을 이용한 후 [ENTER] 버튼을 누릅니다.**

설정(값)이 표시됩니다.

#### 3 **설정(값)을 선택하려면 </> 버튼을 이용한 후 [ENTER] 버튼을 누릅니다.**

설정(값)을 확인하고 설정 매개변수 디스플레이로 돌아갑니다. 다른 메뉴를 작동시키려면 2단계 에서 3단계까지의 작업을 반복합니다.

#### 4 **[MENU] 버튼을 누릅니다.**

그러면 설정 메뉴 작업이 종료됩니다.

**관련 링크** ["설정 메뉴 목록" \(p.41\)](#page-40-1)

### <span id="page-43-0"></span>**DAC 필터 설정하기**

음질을 원하는 대로 조절하기 위해 DAC(디지털-아날로그 변환기)가 사용하는 디지털 필터 타입을 변경하는 방법 을 보여줍니다.

#### **설정 메뉴**

"DAC FILTER"

#### **설정**

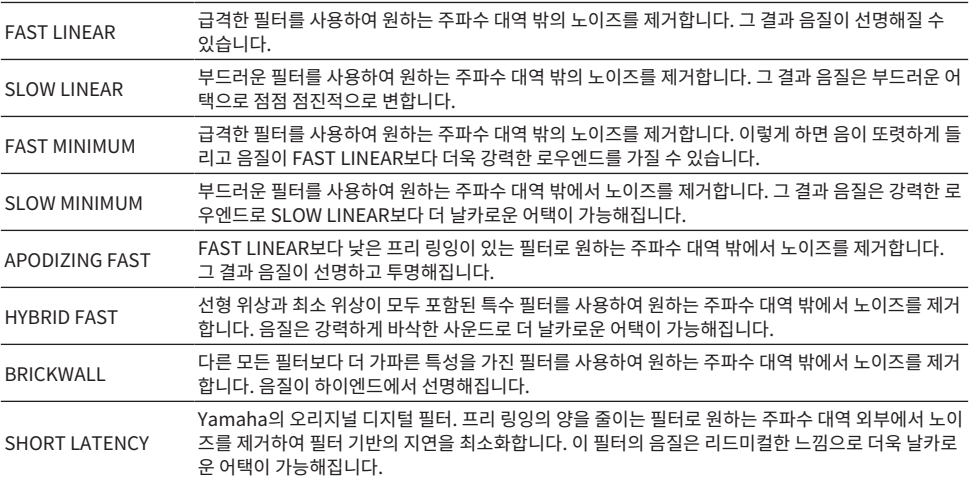

#### **기본 설정**

SHORT LATENCY

#### **주**

- 이 설정은 입력 소스별로 별도로 저장됩니다.
- ( 이러한 설정은 다음 조건 중 하나에서 비활성화됩니다.
	- ( 입력 소스가 ANALOG이고 출력 대상이 PRE OUT(LINE OUT)인 경우.
	- 입력 소스가 ANALOG이고 PURE DIRECT가 켜진 경우.

### <span id="page-44-0"></span>**DAC 잠금 범위**

이 기능은 지터를 줄이고 음질을 개선하는 데 사용됩니다. "지터"는 디지털 신호의 시간 기반 변동을 의미합니다. 입력 소스에 따라 세 가지 레벨 중 하나로 조정할 수 있습니다.

#### **설정 메뉴**

"DAC LOCK RANGE"

#### **설정**

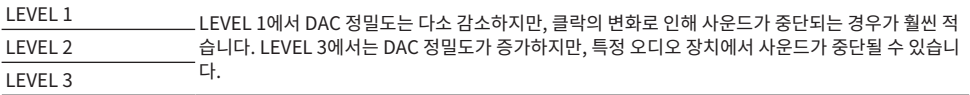

#### **기본 설정**

LEVEL 2

#### **주**

- 이 설정은 입력 소스별로 별도로 저장됩니다.
- 이러한 설정은 다음 조건 중 하나에서 비활성화됩니다.
	- 입력 소스가 ANALOG이고 출력 대상이 PRE OUT(LINE OUT)인 경우.
	- ( 입력 소스가 ANALOG이고 PURE DIRECT가 켜진 경우.

### <span id="page-45-0"></span>**헤드폰의 게인 설정하기**

헤드폰의 게인을 설정하는 방법을 보여줍니다. 헤드폰에 적합한 설정을 사용하십시오. LINE OUT이 출력 대상으 로 선택되는 경우 사용되는 LINE OUT의 게인 설정입니다.

#### **설정 메뉴**

"HP GAIN"

"LINE OUT GAIN"(LINE OUT이 출력 대상으로 선택되는 경우)

#### **설정 (HP GAIN)**

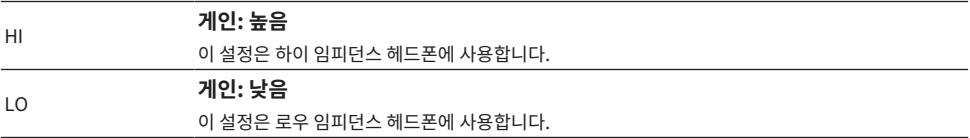

#### **기본 설정**

LO

#### **설정 (LINE OUT GAIN)**

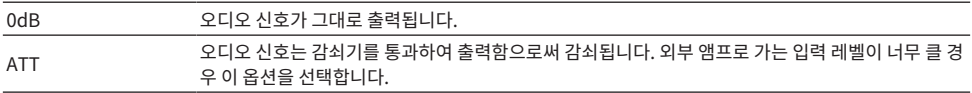

#### **기본 설정**

0dB

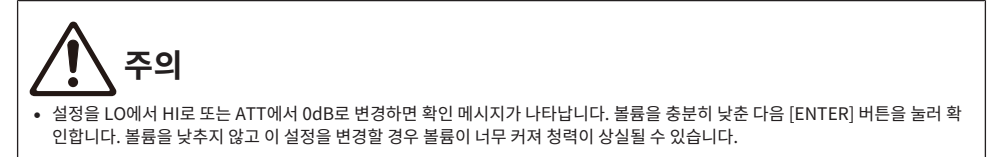

### <span id="page-46-0"></span>**볼륨의 상한선 설정하기**

볼륨의 상한선을 설정하는 방법을 보여줍니다.

#### **설정 메뉴**

"VOLUME LIMIT"

#### **설정**

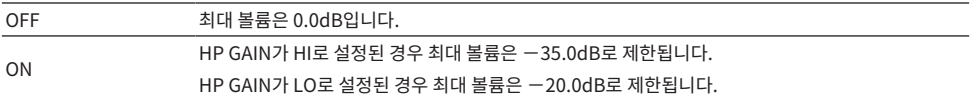

#### **기본 설정**

OFF

#### **주**

출력 대상으로 LINE OUT을 선택한 경우 이 설정은 비활성화됩니다.

#### **관련 링크**

["헤드폰의 게인 설정하기" \(p.46\)](#page-45-0)

설정 > 기본 볼륨 설정하기

### <span id="page-47-0"></span>**기본 볼륨 설정하기**

제품의 전원을 켤 때 사용되는 기본 볼륨을 설정합니다.

#### **설정 메뉴**

"INITIAL VOLUME"

#### **설정**

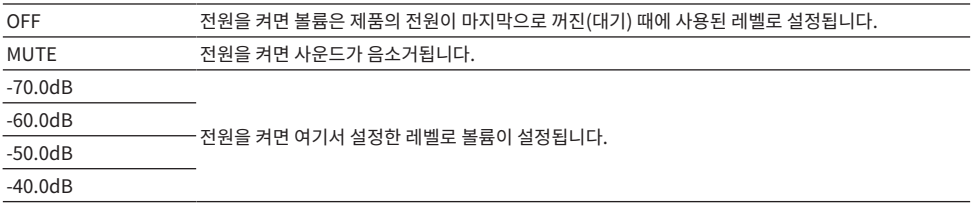

#### **기본 설정**

OFF

#### **주**

출력 대상으로 LINE OUT을 선택한 경우 이 설정은 비활성화됩니다.

설정 > 좌/우 볼륨 밸런스 설정하기

### <span id="page-48-0"></span>**좌/우 볼륨 밸런스 설정하기**

왼쪽과 오른쪽 채널 간의 볼륨 밸런스를 설정하는 방법을 보여줍니다.

#### **설정 메뉴**

"I R BAI ANCE"

#### **설정**

L+10.0dB ~ 0.0dB ~ R+10.0dB (0.5dB 단계로 설정 가능)

#### **기본 설정**

0.0dB

#### **주**

PURE DIRECT가 켜져 있거나 PRE OUT(LINE OUT)이 출력 대상으로 선택된 경우 설정과 관계없이 오디오가 0.0dB(중심)로 재생됩니 다.

### <span id="page-49-0"></span>**자동 전원 대기 설정하기**

이 설정은 자동 전원 대기 기능을 켰다 껐다 합니다. 이 기능이 켜져 있을 때 장치를 작동시키지 않거나 장치를 사 용하여 지정된 시간 동안 사운드를 재생하지 않으면 제품은 off(대기) 모드로 전환됩니다.

#### **설정 메뉴**

"AUTO POWER STDBY"

#### **설정**

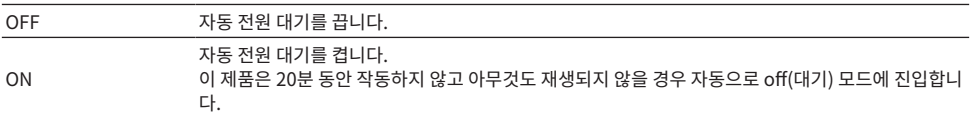

#### **기본 설정**

ON

#### **주**

• off(대기) 모드로 들어가기 전 초 수는 30초 전부터 정보 디스플레이에 표시됩니다.

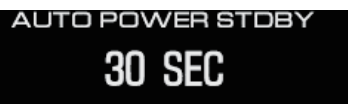

• 전원이 꺼지기(대기) 전에 필요한 시간을 연장하려면 제품을 작동하거나 사운드를 재생하십시오.

### <span id="page-50-0"></span>**펌웨어 버전 확인하기**

이 설정은 제품의 펌웨어 버전을 표시합니다.

#### **설정 메뉴**

"VERSION INFO"

#### **설정**

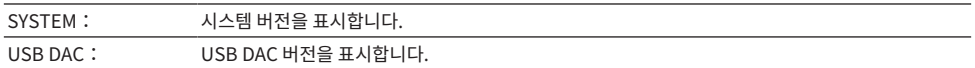

#### **기본 설정**

SYSTEM:

### <span id="page-51-0"></span>**모든 설정 초기화(재설정)하기**

이 설정을 사용하여 모든 설정을 초기화(재설정)하고 제품을 공장 출하 상태로 복구합니다.

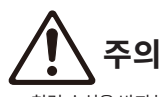

• 청력 손실을 방지하기 위해 초기화하기 전에 헤드폰을 벗으십시오.

#### **설정 메뉴**

"INITIALIZATION"

#### **설정**

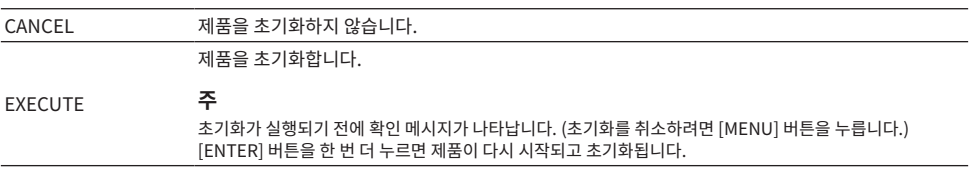

#### **기본 설정**

CANCEL

### <span id="page-52-0"></span>**문제 해결**

### <span id="page-52-1"></span>**문제 발생 시 해결 방법**

### <span id="page-52-2"></span>**제품에 문제가 발생하면 먼저 이 내용을 읽으십시오**

사용하는 동안이 제품이 정상적으로 작동되지 않으면 다음 내용을 먼저 확인하십시오.

- 전원 코드가 AC 콘센트에 제대로 연결되어 있습니까? 또한 전원 코드가 제품의 [AC IN] 잭에 단단히 꽂혀 있습 니까?
- 제품에 연결된 장치가 켜져 있습니까?
- 다양한 장치 사이의 케이블이 잭에 단단히 꽂혀 있습니까?

그런 다음 각 증상에 따른 문제에 사용할 수 있는 해결 방법을 확인합니다.

- ["전원 관련 문제" \(p.54\)](#page-53-0)
- ["리모컨 관련 문제" \(p.55\)](#page-54-0)
- ["오디오 관련 문제" \(p.56\)](#page-55-0)
- ["USB DAC 관련 문제" \(p.57\)](#page-56-0)

그래도 문제를 해결할 수 없는 경우 설정을 다시 초기화해 보십시오.

• ["모든 설정 초기화\(재설정\)하기" \(p.52\)](#page-51-0)

#### <span id="page-53-0"></span>**전원 관련 문제**

#### **전원이 켜지지 않을 경우**

( **AC 전원 코드가 [AC IN] 잭에 단단히 꽂혀 있지 않을 수 있습니다.**

제품에 포함된 AC 전원 코드를 [AC IN] 잭에 끝까지 삽입합니다.

**● 제품의 보호 회로는 세 번 연속으로 활성화됩니다.** 

전원을 켜려고 할 때 전원 버튼 왼쪽의 표시등이 깜박이면 제품을 보호하기 위해 전원이 비활성화됩니다. Yamaha 수리 상담 센터에 수리를 요청하시기 바랍니다.

#### ( **외부 감전(예: 번개 또는 과도한 정전기 등)이나 전압 감소로 인해 제품 내부의 마이크로컴퓨터 작동이 얼어붙 을 수 있습니다.**

제품을 다시 시작하려면 제품의 (<sup>1</sup>)(전원) 버튼을 15초 이상 누릅니다. 그래도 문제가 해결되지 않으면 AC 콘 센트에서 전원 케이블을 뽑고 1분 정도 기다렸다가 다시 꽂습니다.

#### **전원이 자동으로 끄기(대기) 모드로 전환되는 경우**

#### **● 지정된 시간 동안 재생 또는 작동이 없어 제품의 자동 전원 대기 기능이 활성화되었습니다.**

자동 전원 대기 기능을 비활성화하려면 설정 메뉴에서 "AUTO POWER STDBY"를 "OFF"로 설정합니다. 자 세한 내용은 다음 정보를 참조하십시오.

• ["자동 전원 대기 설정하기" \(p.50\)](#page-49-0)

#### <span id="page-54-0"></span>**리모컨 관련 문제**

#### **리모컨이 제품에 작동하지 않는 경우**

#### **● 리모컨이 작동 범위를 벗어났을 수 있습니다.**

작동 범위 내에서 리모컨을 작동하십시오. 자세한 내용은 다음 정보를 참조하십시오.

• ["리모컨 준비하기" \(p.9\)](#page-8-0)

**● 리모컨의 배터리가 방전되었을 수 있습니다.** 

새 배터리로 교체하십시오.

• ["리모컨 준비하기" \(p.9\)](#page-8-0)

#### ( **빛 또는 밝은 조명이 제품 리모컨의 신호 광센서를 방해할 수 있습니다.**

실내 조명이나 제품의 방향을 조정해 보십시오.

#### <span id="page-55-0"></span>**오디오 관련 문제**

#### **사운드가 들리지 않는 경우**

#### **● 다른 입력이 선택되었을 수 있습니다.**

올바른 입력을 선택하십시오. 자세한 내용은 다음 정보를 참조하십시오. • ["오디오 입력 소스 및 출력 대상 선택하기" \(p.30\)](#page-29-0)

( **입력 신호가 해당 장치의 재생에 적합하지 않을 수 있습니다.**

일부 디지털 오디오 형식은 이 장치에서 재생할 수 없습니다. 재생 중인 신호가 이 장치에서 지원되는지를 확 인하십시오. 지원되는 파일 형식은 다음과 같습니다.

• ["주요 사양" \(p.65\)](#page-64-0)

**● 멀티채널 노래(파일)를 재생하려고 한니다.** 

이 제품은 2채널 오디오로만 곡(파일)을 재생할 수 있습니다.

#### ( **오디오가 음소거되었을 수 있습니다.**

리모컨의 [MUTE] 키를 눌러 오디오를 음소거합니다.

#### **볼륨이 올라가지 않는 경우**

#### ( **볼륨의 상한값이 낮은 수준으로 설정되었을 수 있습니다.**

설정 메뉴에 있는 "VOLUME LIMIT"에서 볼륨을 조정합니다. 자세한 내용은 다음 정보를 참조하십시오. ( ["볼륨의 상한선 설정하기" \(p.47\)](#page-46-0)

#### **● 헤드폰 게인 설정이 신호와 일치하지 않습니다.**

설정 메뉴에서 "HP GAIN" 설정을 헤드폰에 맞게 조정합니다. 자세한 내용은 다음 정보를 참조하십시오. • ["헤드폰의 게인 설정하기" \(p.46\)](#page-45-0)

#### <span id="page-56-0"></span>**USB DAC 관련 문제**

#### **컴퓨터가 제품을 인식하지 못하는 경우**

( **지원되지 않는 OS를 사용하는 컴퓨터에 제품이 연결되어 있을 수 있습니다.**

제품에 사용할 수 있는 OS가 지원되는 컴퓨터에 제품을 연결하십시오. ( ["컴퓨터에 드라이버 설치하기" \(p.20\)](#page-19-1)

( **USB 케이블이 올바르게 연결되지 않았을 수 있습니다.** USB 케이블을 올바르게 삽입하십시오.

#### **USB DAC 기능이 올바르게 작동하지 않을 경우**

( **컴퓨터가 USB 허브를 통해 제품에 연결되어 있을 수 있습니다.**

제품을 컴퓨터에 연결할 때는 USB 허브를 사용하지 말고 직접 연결하십시오.

#### ( **호환되지 않는 USB 버전으로 인해 제품이 제대로 작동하지 않습니다.**

컴퓨터의 다른 USB 포트에 연결해 보고 문제가 해결되었는지 확인하십시오. 예를 들어 USB 2.0 포트에 연 결해 봅니다.

#### **컴퓨터에서 음악 파일을 재생할 때 노이즈가 들리고 음악이 계속 끊기는 경우.**

#### ( **음악 파일이 재생되는 동안 컴퓨터에서 다른 응용 프로그램을 실행했을 수 있습니다.**

음악 파일이 재생되는 동안 컴퓨터에서 다른 응용 프로그램을 실행할 경우 사운드가 끊기거나 노이즈가 발생 할 수 있습니다. 음악 파일을 재생하는 동안 다른 응용 프로그램을 실행하지 마십시오.

( **전용 드라이버(Yamaha Steinberg USB Driver)의 버퍼 사이즈 설정이 부적합할 수 있습니다(Windows 에서 ASIO 호환 가능 소프트웨어를 사용하고 있는 경우에만).**

아래 단계에 따라 "Yamaha Steinberg USB Driver" 설정을 변경하고 문제가 해결되었는지 확인합니다.

a "Yamaha Steinberg USB Driver" 제어판을 엽니다.

Windows 시작 메뉴 > Yamaha Steinberg USB Driver > 제어판

**2** "ASIO" 탭을 선택하고 "Buffer Size"를 더 높은 설정으로 변경합니다.

 $\Theta$  음악 소프트웨어를 다시 시작합니다.

이렇게 해도 문제가 해결되지 않으면 2 단계에서 설정 변경하는 것에 추가해서 "Mode" 설정을 "Low Latency"로 변경해 보십시오.

#### **컴퓨터에서 음악 파일을 재생할 수 없는 경우 (제품에서 소리가 들리지 않는 경우)**

( **컴퓨터 또는 응용 프로그램의 출력이 음소거되었거나 볼륨이 0으로 설정되어 있을 수 있습니다.**

컴퓨터 또는 응용 프로그램에서 오디오 음소거를 해제하거나 볼륨을 높이십시오.

( **전용 드라이버의 설정을 변경했을 수 있습니다(Yamaha Steinberg USB Driver). 음악 소프트웨어를 다시 시작합니다.**

#### **● 재생 중에 USB 연결이 끊깁니다.**

본 제품의 전원을 껐다가(대기) 다시 켜십시오. 그런 다음 컴퓨터에서 음악 소프트웨어를 다시 시작하고 음악 파일을 재생하십시오.

#### ( **전원이 켜진 상태에서 음악 소프트웨어를 실행하고 제품에 컴퓨터를 연결하면 제품은 "USB DAC" 입력으로 전환됩니다.**

- 실행 중인 음악 소프트웨어를 종료하고 다음 단계를 수행하십시오.
- a 제품의 전원을 끄고(대기) 컴퓨터에 연결하십시오.
- $\Omega$  제품을 켜십시오.
- $\bigodot$  입력 소스를 "USB DAC"로 전환하십시오.
- 4 컴퓨터에서 음악 소프트웨어를 다시 실행하고 음악 파일을 재생하십시오.

#### ( **전용 드라이버(Yamaha Steinberg USB Driver)가 설치되어 있지 않을 수 있습니다(Windows만 해당).** Yamaha Steinberg USB Driver를 설치하십시오. 자세한 내용은 다음 정보를 참조하십시오. ( ["컴퓨터에 드라이버 설치하기" \(p.20\)](#page-19-1)

( **컴퓨터 또는 응용 프로그램의 오디오 출력 장치가 올바르게 구성되지 않았을 수 있습니다.** 컴퓨터 또는 응용 프로그램에서 오디오 출력 장치 설정을 확인하십시오. 자세한 내용은 다음 정보를 참조하 십시오.

( ["컴퓨터에서 음악 재생하기" \(p.36\)](#page-35-1)

#### ( **제품에서 오디오 신호 입력을 인식하지 못할 수 있습니다.**

제품에서 지원하는 형식과 샘플링 주파수의 오디오 신호를 입력하십시오. 자세한 내용은 다음 정보를 참조하 십시오.

( ["주요 사양" \(p.65\)](#page-64-0)

### <span id="page-58-0"></span>**정보 디스플레이에 표시되는 에러**

정보 디스플레이에 표시되는 에러에 대해서는 다음 표를 참조하십시오.

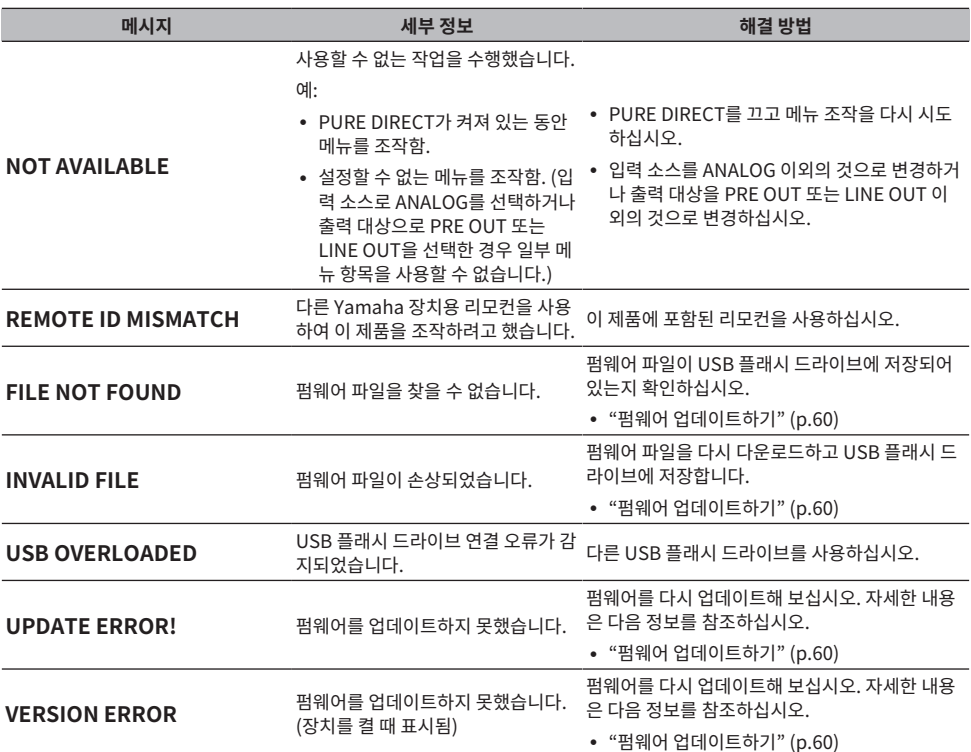

### <span id="page-59-0"></span>**펌웨어 업데이트하기**

Yamaha는 기능을 추가하거나 오작동을 수정하기 위한 새로운 펌웨어를 제공합니다. USB 플래시 드라이브를 사용하여 펌웨어를 업데이트할 수 있습니다. Yamaha 웹 사이트를 방문하여 펌웨어를 다운로드하십시오.

**주의**

( 청력 손실을 방지하기 위해 펌웨어를 업데이트하기 전에 헤드폰을 벗으십시오.

#### **주의사항**

• 펌웨어를 업데이트하는 동안에는 제품을 작동하거나 AC 전원 코드를 뽑지 마십시오. 펌웨어 업데이트를 실수로 중단할 경우 제품을 사용하지 못하게 될 수 있습니다. 이 경우 장치를 수리해야 할 수 있습니다.

#### **주**

- 다음 기준을 충족하는 USB 플래시 드라이브를 사용하십시오.
	- 대용량 저장 장치를 지원하는 드라이브
	- FAT16 또는 FAT32로 포맷된 드라이브
	- 암호화 기능이 내장되어 있지 않은 드라이브
	- ( 미디어에 포함된 데이터 없는 드라이브(비어 있음)
- ( 제품의 버튼을 누른 상태에서 AC 전원 코드를 콘센트에 꽂아야 하므로 제품을 AC 콘센트 근처에 두십시오.

#### **업데이트 방법**

1 **펌웨어를 다운로드합니다.**

자세한 내용은 Yamaha 웹사이트의 해당 제품 페이지를 참조하십시오.

- 2 **다운로드한 압축 파일을 풉니다.**
- 3 **펌웨어 파일 "00xxxx-xxxx.bin"을 USB 플래시 드라이브에 저장합니다.**

USB 플래시 드라이브의 가장 상위 폴더(루트 폴더)에 파일을 저장합니다. 파일명을 변경하지 마 십시오.

- 4 **AC 콘센트에서 이 제품의 전원 코드를 분리합니다.**
- 5 **USB 플래시 드라이브를 제품 뒷면의 [UPDATE ONLY] 포트에 꽂습니다.**

문제 해결 > 펌웨어 업데이트하기

6 **작동 패널의 [ENTER] 버튼을 누른 상태에서 제품의 AC 전원 코드를 AC 콘센트에 연결합니 다.**

정보 디스플레이에 다음 메시지가 나타납니다.

### **USB UPDATE**

업데이트 진행률에 따라 디스플레이가 바뀝니다.

### STEP 1/2 UPDATING▶▶

7 **다음 메시지가 나타나면 [**z**] 전원 버튼을 눌러 전원을 끄십시오.**

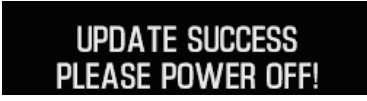

포트에서 USB 플래시 드라이브를 분리합니다.

이제 제품의 펌웨어가 업데이트됩니다. 전원을 다시 켜기 전에 약 5초 정도 기다리십시오.

#### **관련 링크**

["정보 디스플레이에 표시되는 에러" \(p.59\)](#page-58-0)

### <span id="page-61-0"></span>**애프터 서비스**

#### **서비스 또는 일반 문의**

( 일본 내 고객

이 제품을 구입한 매장이나 이 제품에 포함된 "안전가이드"의 목록에 있는 Yamaha 수리 상담 센터에 문의하 십시오.

• 일본 이외의 고객 가까운 Yamaha 공식 대리점 또는 서비스 센터에 문의하십시오. https://manual.yamaha.com/av/support/

# <span id="page-62-0"></span>**사양**

### <span id="page-62-1"></span>**라이선스**

이 제품은 다음과 같은 타사 소프트웨어 프로그램을 사용합니다.

- STM32H7 HAL, Startup, Middlewares
- STM32 USB Host, Middlewares
- ( FatFS
- ( CMSIS
- ( NEWLIB

각 소프트웨어 프로그램의 저작권 및 사용 조건은 다음을 참조하십시오.

#### **주**

각 프로그램에 대한 권리를 보유한 당사자가 요청한 원본 텍스트(영문)가 표시됩니다.

#### **STM32H7 HAL, Startup, Middlewares**

Copyright © 2017 STMicroelectronics. All rights reserved.

This software component is licensed by ST under BSD 3-Clause license, the "License"; You may not use this file except in compliance with the License. You may obtain a copy of the License at: <https://opensource.org/licenses/BSD-3-Clause>

#### **STM32 USB Host, Middlewares**

Copyright © 2015 STMicroelectronics. All rights reserved.

This software component is licensed by ST under Ultimate Liberty license SLA0044, the "License"; You may not use this file except in compliance with the License. You may obtain a copy of the License at:

<http://www.st.com/SLA0044>

#### **FatFS**

Copyright (C) 2017, ChaN, all right reserved.

FatFs module is an open source software. Redistribution and use of FatFs in source and binary forms, with or without modification, are permitted provided that the following condition is met:

1. Redistributions of source code must retain the above copyright notice, this condition and the following disclaimer.

This software is provided by the copyright holder and contributors "AS IS" and any warranties related to this software are DISCLAIMED.

The copyright owner or contributors be NOT LIABLE for any damages caused by use of this software.

사양 > 라이선스

#### **CMSIS**

Copyright © 2017 Arm Limited. All rights reserved.

SPDX-License-Identifier: Apache-2.0

Licensed under the Apache License, Version 2.0 (the License); you may not use this file except in compliance with the License.

You may obtain a copy of the License at

[www.apache.org/licenses/LICENSE-2.0](https://www.apache.org/licenses/LICENSE-2.0)

Unless required by applicable law or agreed to in writing, software distributed under the License is distributed on an AS IS BASIS, WITHOUT WARRANTIES OR CONDITIONS OF ANY KIND, either express or implied.

See the License for the specific language governing permissions and limitations under the License.

#### **NEWLIB**

The newlib subdirectory is a collection of software from several sources.

Each file may have its own copyright/license that is embedded in the source file. Unless otherwise noted in the body of the source file(s), the following copyright notices will apply to the contents of the newlib subdirectory:

<https://sourceware.org/newlib/>

### <span id="page-64-0"></span>**주요 사양**

이 제품의 주요 사양은 다음과 같습니다.

#### **입력 잭/커넥터 및 지원되는 오디오 형식**

- 아날로그  $L/R(RCA) \times 1$
- $\bullet$  디지털 광학  $\times$  1
	- PCM 2채널: 32kHz/44.1kHz/48kHz/88.2kHz/96kHz (16비트/24비트)
- $\bullet$  디지털 동축  $\times$  1 PCM 2채널: 32kHz/44.1kHz/48kHz/88.2kHz/96kHz/176.4kHz/192kHz (16비트/24비트)
- $\cdot$  USB(B타입)  $\times$  1
	- ( PCM 2채널: 44.1kHz/48kHz/88.2kHz/96kHz/176.4kHz/192kHz/352.8kHz/384kHz (16비트/24비트/32비트)
	- ( DSD 2채널: 2.8MHz(DSD64)/5.6MHz(DSD128)/11.2MHz(DSD256) ASIO 네이티브, ASIO 네이티브 및 DoP 호환

#### **출력 잭/커넥터**

- ( 헤드폰
	- $\cdot$  표준 6.3mm  $\times$  1
	- 밸런스 4.4mm × 1
	- $\cdot$  XLR, 4핀  $\times$  1
- PRE OUT/LINE OUT
	- $\cdot$  아날로그 L/R(RCA)  $\times$  1
	- 아날로그 XLR, 3핀 × 1

#### **앰프**

- ( 타입 디스크리트, 플로팅 및 밸런스
- ( 임피던스 8~600Ω
- ( 게인 스위치 높음: 12dB, 낮음: 0dB

사양 > 주요 사양

#### **오디오 기능**

- PURE DIRECT DSP 회로 바이패스
- L/R 밸런스 −10.0dB ~ +10.0dB (0.5dB 단계) • DSP 프로그램
- 7
- DAC 잠금 범위 1/2/3 레벨
- ( DAC 필터

FAST LINEAR/SLOW LINEAR/FAST MINIMUM/SLOW MINIMUM/APODIZING FAST/HYBRID FAST/BRICKWALL/ SHORT LATENCY

- ( 볼륨 −80.0dB ~ 0.0dB (0.5dB 단계), 음소거
- ( 초기 볼륨 OFF(장치가 마지막으로 꺼졌을 때의 볼륨 설정)/MUTE/-70dB/-60dB/-50dB/-40dB
- ( 제한 볼륨 −20dB (HP GAIN 설정이 "LO"인 경우), −35dB (HP GAIN 설정이 "HI"인 경우)
- [PRE/LINE OUT] 스위치 [PRE OUT]과 [LINE OUT] 중에서 선택 가능

#### **음질 향상 기술**

- ESS 기술의 주력 DAC인 ES9038PRO
- ( ESS 기술의 ES9842PRO 32비트 고성능 ADC
- HD 볼륨 IC(MUSES72323)
- ADC/DAC를 위한 독립적인 전원 공급 및 접지
- 주요 앰프 및 프리앰프 전용 고성능 토로이달 변압기
- HD 도금 헤드폰 잭 및 RCA 잭
- 사운드 필드 처리를 위해 TI에서 제조한 DSP
- ( Yamaha 고유의 플로팅 및 밸런스 앰프 기술 사용

#### **오디오 재생 모드**

• SOUND FIELD MODE STRAIGHT/CINEMA/DRAMA/MUSIC VIDEO/CONCERT HALL/OUTDOOR LIVE/BGM

( PURE DIRECT ON/OFF

#### **사용자 인터페이스**

( 지원되는 언어(메뉴 표시 언어) 영어

#### **친환경 기능**

( AUTO POWER STDBY (자동 전원 대기) OFF/ON (신호가 수신되지 않고 20분 동안 아무런 동작도 하지 않은 경우) 사양 > 주요 사양

#### **오디오 컴포넌트**

- 정격 HP OUTPUT POWER
	- ( 밸런스 1kHz, 0.01%THD, 32Ω 1000mW + 1000mW
	- 언밸런스 1kHz, 0.01%THD, 32Ω 1000mW + 1000mW
- ( 주파수 응답
	- HP OUT 4Hz ~ 80KHz, -3dB
- ( 총 고조파 왜곡(THD) 디지털 IN 1kHz, 300mW, 32Ω ≦ 0.003%
- 신호 대 노이즈 비율 (SNR) > 120dB
- ( 입력 감도
	- 아날로그 IN
	- $\cdot$  HP OUT 1.4V
	- ( PRE OUT 0.2V
	- ( LINE OUT 2.0V
- 입력 임피던스 RCA 50kΩ
- 최대 입력 신호 전압 RCA 2.8V
- 정격 PRE OUT 레벨/출력 임피던스 아날로그 IN: 0.2V Vol: 최대
	- $\cdot$  RCA 1V/4700
	- $\cdot$  XLR 2V/440Ω
- 정격 LINE OUT 레벨/출력 임피던스 아날로그 IN: 2V
	- $\cdot$  RCA 2V/4700
	- $\cdot$  XLR 4V/440Ω

#### **일반**

- ( 전압
	- [미국 및 캐나다 모델] AC 120V, 60Hz
	- [호주 모델] AC 230 ~ 240V, 50Hz
	- [영국, 유럽 및 러시아 모델] AC 230V, 50Hz
	- [중국 모델] AC 220V, 50Hz
	- [대한민국 모델] AC 220V, 60Hz
	- [대만 모델] AC 110 ~ 120V, 60Hz
	- [아시아 모델] AC 220 ~ 240V, 50/60Hz
- 전력 소비량
	- 19W
- 대기 시 전력 소비량 0.2W
- ( 치수(가로×세로×깊이)
- 333 × 133 × 189mm(다리 및 돌출부 포함)
- ( 중량
	- 5.3kg

\* 본 가이드의 설명은 발행일 기준의 최신 사양에 따라 작성되었습니다.

Yamaha Global Site **https://www.yamaha.com/**

Yamaha Downloads **https://download.yamaha.com/**

© 2023 Yamaha Corporation

Published 08/2023 AM-A0

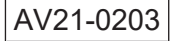